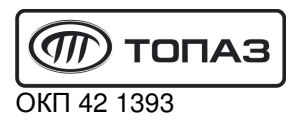

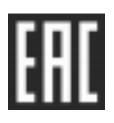

## **"ТОПАЗ-273-37" ТЕРМИНАЛ УПРАВЛЕНИЯ**

# **ОТПУСКОМ ТОПЛИВА**

## Руководство по эксплуатации ДСМК.465235.056 РЭ

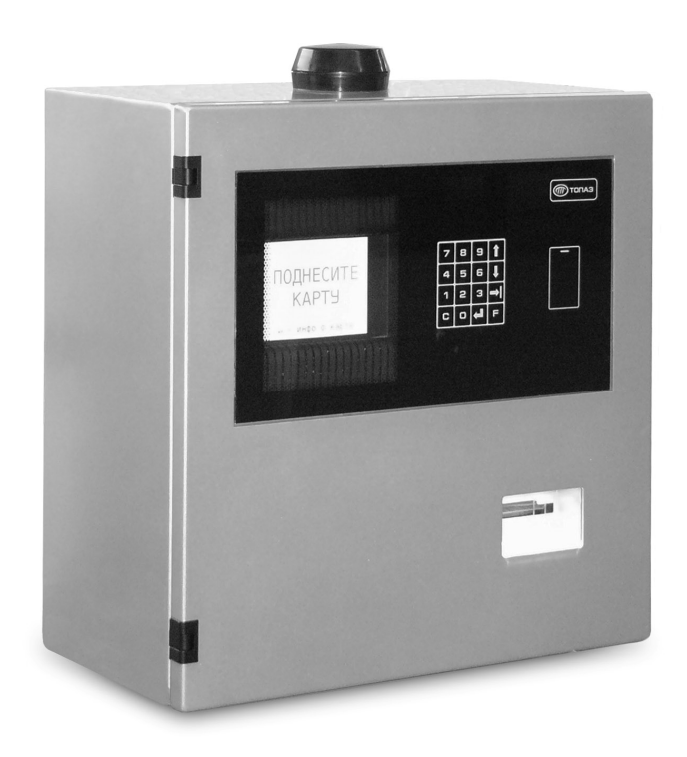

Файл: ДСМК.465235.056 РЭ v1707.2(4) Изменен: 29.11.17 Отпечатан: 05.12.17

Сокращения, используемые в данном документе:

- БД база данных;
- БП блок питания;
- БУ блок управления ТРК;
- ЖКИ жидкокристаллическая индикация (дисплей);
- МКЕ модуль клавиатуры емкостной (клавиатура);
- ОУ отсчетное устройство;
- ПК персональный компьютер;
- ПО программное обеспечение;
- РЭ руководство по эксплуатации;
- ТРК топливораздаточная колонка, топливораздаточная установка.

#### **ООО "Топаз-сервис"**

**ул. 7-я Заводская, 60, г. Волгодонск, Ростовская обл., Россия, 347360** тел./факс: **(8639) 27-75-75 - многоканальный** Email: info@topazelectro.ru Интернет: http://topazelectro.ru

#### Содержание

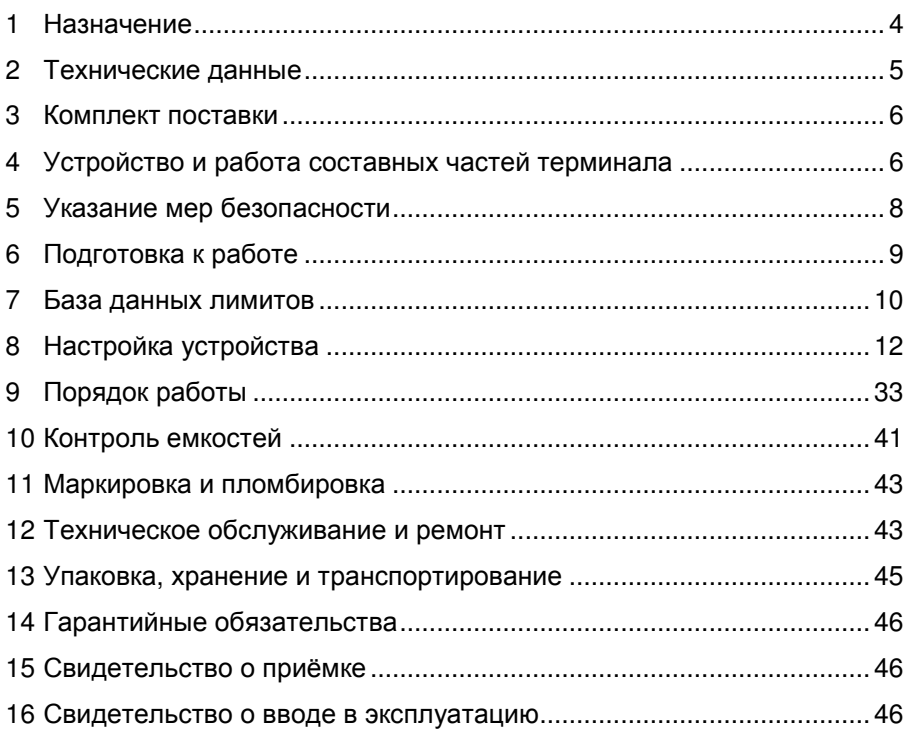

Приложение А – Габаритные и установочные размеры Приложение Б – Схема электрическая соединений Приложение В – Схемы электрические принципиальные (5 листов)

Настоящее руководство, объединённое с паспортом, предназначено для изучения конструкции, состава и принципа действия терминала управления отпуском топлива "Топаз-273-37" (далее - устройство, терминал) с целью обеспечения правильности его применения и является документом, удостоверяющим гарантированные предприятием-изготовителем основные параметры и технические характеристики.

#### $\blacksquare$ Назначение

1.1 Терминал предназначен для управления отпуском топлива через топливораздаточные колонки "Татсуно РУС" (далее - ТРК) по интерфейсу связи RS-485 с использованием протокола "Communication protocol for use between the controlling computer and a dispenser counter PDE", BG Elektronik, 1999 (далее - "PDE")".

1.2 Терминал позволяет реализовать лимитную схему отпуска топлива, идентифицируя клиента по предъявленной ргохі-карте, обеспечить учёт всех произведенных отпусков и приемов топлива.

1.3 При работе с уровнемерами устройство обеспечивает контроль состояния емкостей. Типы поддерживаемых уровнемеров: "ПМП", "LLS", "Струна+". Обмен информацией между устройством и уровнемером осуществляется по интерфейсу RS-485.

1.4 Для работы требуется с помощью ПК загрузить в терминал базу данных (далее - БД). Создание БД, передачу данных между ПК и терминалом, а также обработку этих данных выполняет ПО "Топаз-Автономный налив" (далее - ПО) версии 2.0 и выше. Связь с ПК может осуществляться:

- по интерфейсу RS-485;

- по Ethernet (стандарт "100Base-T") с использованием протокола "Протокол терминала на базе Thrift. v 1.0";

- через интернет с помощью встроенного GSM-модема при использовании SIM-карты любого оператора сотовой связи, с возможностью выхода в интернет.

1.5 К устройству дополнительно могут подключаться "ведомые" терминалы серии "Топаз-273", оснащенные блоками "Топаз-306БС". Их назначение - на основе БД "ведущего" терминала сформировать заказ и отпустить топливо через ТРК. Связь между ведущим и ведомыми терминалами осуществляется по интерфейсу RS-485 с использованием "Протокола "Топаз" для обмена данными между системой управления и терминалом", версия 1.7, ООО Топаз-сервис, 2013 г.

1.6 Показатели и нормы качества электрической энергии в системе электроснабжения должны соответствовать требованиям ГОСТ 13109-97. Терминал предназначен для эксплуатации при температуре окружающего воздуха от минус 40 до плюс 50 °С и относительной влажности от 30 до 100 % при 25 °С.

1.7 Условное обозначение устройства при его заказе и в документации другой продукции состоит из наименования и обозначения технических условий. Пример записи обозначения

 $\overline{\mathbf{4}}$ 

устройства: Терминал управления отпуском топлива "Топаз-273-37" ТУ 4213-003-53540133-2012.

#### **2 Технические данные**

2.1 Основные параметры и технические характеристики устройства приведены в таблице 1.

Таблица 1

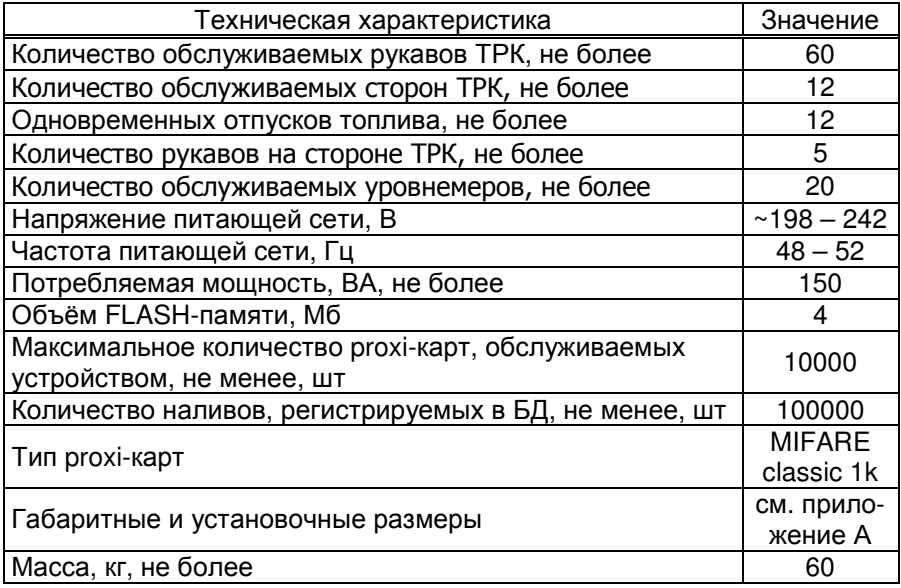

2.2 Терминал выполнен в металлическом корпусе, на котором расположена антенна GSM. Внутри устройства размещены:

− миникомпьютер "Топаз-186-08" (далее – миникомпьютер);

− модуль клавиатуры и дисплея "Топаз-188-02" (далее – модуль);

− модуль клавиатуры емкостной "Топаз-306МКЕ3" (далее – МКЕ, клавиатура);

− считыватель "Топаз-275-02" (далее - считыватель);

− оповещатель звуковой "Топаз-228-01" (далее – зуммер, звукоизлучатель);

- − блок питания "Топаз-170-14" (далее БП);
- − принтер "Custom TG2480" (далее принтер);
- − коммутационные элементы и клеммные блоки.

2.3 Для доступа к внутренней части терминала достаточно открыть дверь с замком, ключ от которого предоставлен в комплекте поставки. Схема электрическая соединений устройства приведена в приложении Б.

2.4 Полный средний срок службы 12 лет.

2.5 Полный средний срок сохраняемости 3 года.

*Примечание* – *Предприятие*-*изготовитель оставляет за собой право изменения конструкции и технических характеристик устройства в сторону их улучшения*.

#### **3 Комплект поставки**

Комплект поставки содержит:

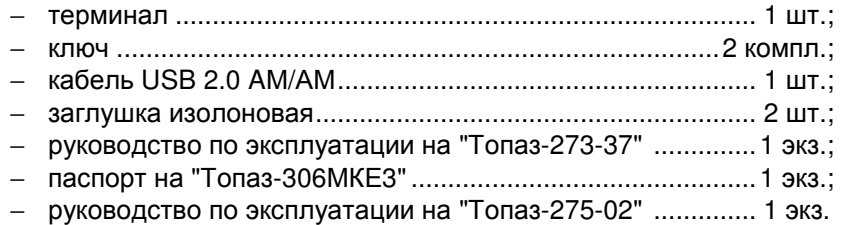

#### **4 Устройство и работа составных частей терминала**

4.1 Миникомпьютер "Топаз-186-08" является главным управляющим устройством терминала, обеспечивает выполнение всех его заявленных функций. Миникомпьютер состоит из двух печатных плат, размещенных в металлическом корпусе. Схема электрическая принципиальная миникомпьютера приведена в приложении В.

4.1.1 На плате управления расположены:

− управляющий микропроцессор DD1;

− драйверы DA1 – DA3, DA8 совместно с оптронами VU1 – VU4 для связи с внешними устройствами по интерфейсу RS-485;

- − драйвер DA6 интерфейса I2C;
- − драйвера DA10, DA13 интерфейса RS-232;
- − драйвер DD3 интерфейса Ethernet;
- − оптрон VU6 управления внешним звукоизлучателем;

− оптрон VU7 управления внешней подсветкой (в данном исполнении не используется);

− микросхема DA5 для включения/отключения питания драйвера DA6;

− микросхема DA9 для управления питанием внешнего USBнакопителя;

− согласующий буферный элемент DD6;

− микросхема DA11 диодной защиты линии данных I2C;

− микросхемы DD4, DD5 энергонезависимой памяти, обеспечивающие сохранение параметров устройства при отключении питания. Обмен данными с микропроцессором осуществляется по интерфейсу I2C;

- − микросхема DD2 FLASH-память;
- − батарея GB1 часов, встроенных в процессор DD1;

− вспомогательная схема контроля напряжения питания, выполненная на микросхеме DA7 и обслуживающих её элементах. При уменьшении напряжения питания до 19 В напряжение на входе схемы

(цепь "PFI") падает ниже порогового уровня 1,25 В, что является для микропроцессора DD1 командой на переход в режим "парковки". При повышении напряжения до рабочего значения происходит возобновление работы устройства;

- разъемы для подключения: питающего напряжения 24 В (X3). БУ (Х9.1), ПК (Х5.2), модуля клавиатуры емкостной (Х7), считывателей (Х8:1, Х8:2), звукоизлучателя (Х2.1), подсветки (Х2.2), платы модуля связи (X4), USB-накопителя (X1), сети Ethernet (X10). Разъём XT1 для внутрисхемного программирования;

- двойной светодиод HL1 индикации питания или перегрузки по току подключенного устройства к разъему Х1;

- двойные светодиоды HL2, HL3, HL6, HL7 индикации передачи данных по RS-485/RS-232. Красное свечение светодиодов указывает на передачу информации от миникомпьютера к подключенным устройствам, зеленое свечение - на приём миникомпьютером информации от подключенных устройств. При отсутствии связи светодиоды не светятся;

- двойной служебный светодиод HL5;

- двойной светодиод HL4 индикации наличия напряжений вторичных источников +3,3 В и +5 В;

- элементы системы электропитания.

4.1.2 На плате модуля связи расположены:

- GSM-модем A1;
- согласующие буферные элементы DD1 DD4;

- преобразователь DA4 постоянного напряжения 5 В в постоянное напряжение 4,0 В для питания GSM-модема;

- разъемы для подключения: к управляющей плате (X4), GSMантенны (X2), GPS-антенны (X1), SIM-карты (X3).

4.1.3 Система электропитания миникомпьютера включает в себя:

- преобразователь А1 постоянного напряжения питания в постоянное напряжение 5 В, обеспечивающие гальваническую развязку;

- сдвоенные преобразователи A1, A2 постоянного напряжения 5 В в постоянное напряжение 5 В, обеспечивающие гальваническую развязку;

- повышающий преобразователь на микросхеме DA4, формирующий напряжение 12 В для питания считывателей, подсветки и звукоизлучателей;

- преобразователь DA12 постоянного напряжения 5 В в постоянное напряжение 3,3 В для питания процессора и микросхем памяти.

4.2 Модуль клавиатуры и дисплея "Топаз-188-02" по командам миникомпьютера обеспечивает выдачу на дисплей информации и звуковую сигнализацию; управление подогревом ЖКИ, а также обеспечивает место подключения клавиатуры. Модуль выполнен на печатной плате, к которой подключаются дисплей, звукоизлучатель и МКЕ. Схема электрическая принципиальная модуля приведена в приложении В.

На плате расположены:

- − микропроцессор DD1 типа Atmega128;
- − драйвер DA1 интерфейса I2C связи с миникомпьютером;
- − драйвер DA2 интерфейса RS-232;

− стабилизатор напряжения +5 В на микросхеме DA3 для питания зуммера;

− термостат на микросхеме DA4 со встроенным термодатчиком обеспечивает через реле К1 и транзистор VT3 управление подогревом ЖКИ;

− разъемы для подключения: клавиатуры (Х1), миникомпьютера (Х2), интерфейса RS-232 (Х3), ЖКИ (Х4, Х5), напряжения питания устройства (Х6), зуммера (Х7), элементов подогрева (Х8), напряжения питания подогрева (Х9), а также разъемы отладки и программирования модуля на предприятии-изготовителе;

− светодиод HL3 индикации включения подогрева.

4.3 Модуль клавиатуры емкостной "Топаз-306МКЕ3" обеспечивает определение нажатой кнопки клавиатуры и передачу этой информации в миникомпьютер.

4.4 Считыватель "Топаз-275-02" обеспечивает считывание кода proxi-карт стандарта "MIFARE" с рабочей частотой 13,56 МГц и его передачу в миникомпьютер по интерфейсу Wiegand.

4.5 Оповещатель звуковой "Топаз-228-01" по командам миникомпьютера через "Топаз-188-02", обеспечивает звуковое оповещение о нажатии кнопок, пуске и останове ТРК, возникновении ошибок.

4.6 Блок питания "Топаз-170-14" предназначен для преобразования переменного сетевого напряжения 220 В в постоянное напряжение 5 В и 12 В. Напряжение 5 В используется для питания модуля "Топаз-188-02", а напряжение 12 В – для питания светодиодной подсветки терминала. Схема электрическая принципиальная блока приведена в приложении В.

4.7 Принтер "Custom TG2480" осуществляет печать на термобумаге квитанций с информацией о произведенном отпуске топлива.

#### **5 Указание мер безопасности**

5.1 При монтаже, эксплуатации, обслуживании и ремонте должны соблюдаться "Правила технической эксплуатации электроустановок потребителей и правила техники безопасности при эксплуатации электроустановок потребителей (ПТЭ и ПТБ)" и "Правила устройства электроустановок (ПУЭ)".

5.2 Терминал должен быть заземлён путём присоединения к контуру заземления в соответствии с требованиями ГОСТ 12.2.007.

5.3 Доступ внутрь терминала разрешается только персоналу, имеющему соответствующую квалификационную группу (не ниже 3-й) по технике безопасности и знающему устройство, назначение, принцип и порядок работы с терминалом.

5.4 В связи с наличием внутри опасных для жизни напряжений категорически запрещается работа с открытой дверцей и без заземления. Подключение внешних цепей производить только при обесточенной сети питания.

5.5 Терминал не является источником повышенной опасности, поэтому при подготовке к использованию следует выполнять требования безопасности, действующие на объекте.

#### **6 Подготовка к работе**

6.1 Распаковать терминал. Произвести внешний осмотр. Терминал не должен иметь механических повреждений.

6.2 Терминал устанавливается на фундаменте по отвесу и закрепляется (см. приложение А).

6.3 Электромонтаж устройства осуществляется согласно проектной документации объекта с учетом схемы (см. приложение Б).

6.4 Согласно технической документации на колонку настроить параметры подключенных колонок: установить интерфейсный режим работы; установить неповторяющиеся сетевые адреса сторон колонок.

В протоколе "PDE" применяется понятие "код топлива", который представляет собой число от 1 до 8. Он настраивается в колонке для каждого рукава (параметр 24). Для корректной работы настройка кодов топлива в ТРК и в устройстве должна совпадать и соответствовать заводской настройке ТРК - код топлива равен номеру рукава на стороне.

6.5 Установить SIM-карту в миникомпьютер (разъем Х3).

#### *ВНИМАНИЕ***!** *Перед установкой или изъятием* **SIM-***карты устройство должно быть обесточено***.** *Перед установкой в устройство на* **SIM-***карте отключить проверку* **PIN-***кода***,** *напри**мер***,** *с помощью мобильного телефона***.**

6.6 Включить устройство. Выполнить первоначальную настройку терминала, описанную в разделе 8. Настроить параметры согласно таблице 2.

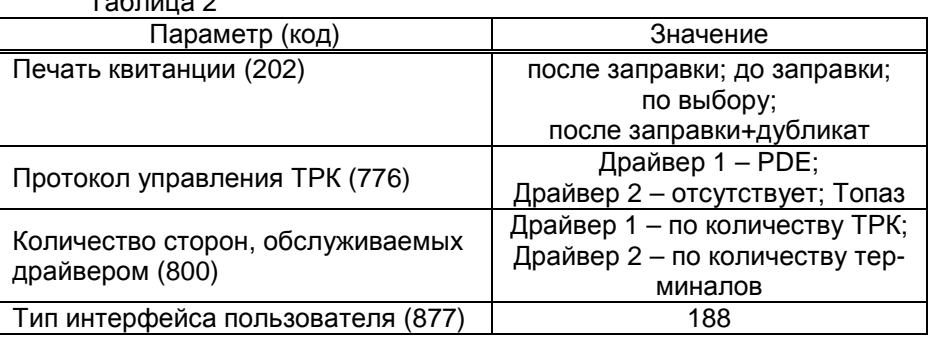

Таблица 2

6.7 С помощью ПО создать базу данных лимитов и загрузить её в терминал.

#### **7 База данных лимитов**

7.1 Организация памяти

Во внутренней FLASH-памяти устройства содержится несколько различных структур данных: база данных лимитов; журнал произведённых наливов; таблица расхода лимитов.

Распределение памяти для этих структур – динамическое. Т.е. чем больше памяти требует база данных лимитов, тем меньше памяти отводится на журнал наливов, и наоборот.

7.2 Структура базы данных лимитов, терминология.

Работа устройства основана на базе данных лимитов, которая вводится в устройство с помощью ПО. Эта база, по сути, представляет собой совокупность пяти таблиц и связей между ними: кошельки; контрагенты; номера лимитных карт; номера идентификационных карт; лимиты по картам.

*Кошелек* – это вид топлива, характеризуется номером от 0 до 99. Для удобства рекомендуется номер кошелька делать совпадающим с маркой топлива, например, ДТ, 92, 95. Таблица кошельков должна содержать перечень всех видов топлива, доступных для любого из контрагентов.

*Контрагент* – это фирма-клиент или подразделение фирмы, сотрудники которого являются держателями proxi-карт и могут обслуживаться на данном заправочном объекте. Для контрагента устанавливаются остаток средств на счете и кредитные ограничения по каждому кошельку, введенному в базу.

*Лимитная карта* – электронная пластиковая карта, имеющая уникальный заводской номер, предназначенная для идентификации транспортного средства на заправочном объекте. Перед выдачей карты ее номер необходимо занести в базу данных, зарегистрировав ее для одного из контрагентов. Для каждой карты можно задавать лимиты по каждому из имеющихся в базе кошельков.

*Идентификационная карта* – электронная пластиковая карта, имеющая уникальный заводской номер, является дополнительным идентификатором. Использование таких карт позволяет ввести двойную идентификацию для учета заправок на АЗС. Эти карты не связаны с какими-либо ограничениями на размер налива. Перед выдачей карты ее номер необходимо занести в базу данных, зарегистрировав ее для одного из контрагентов.

Миникомпьютер позволяет реализовать одну из схем работы:

− классическую лимитную схему отпуска топлива, идентифицируя клиента по предъявленной лимитной proxi-карте;

− двойную идентификацию посредством идентификационной и лимитной proxi-карт. Такой режим работы позволяет идентифицировать водителя, осуществляющего заправку по общей лимитной карте транспортного средства, например, при работе нескольких водителей на одном транспортном средстве.

*Примечание* – *Если для контрагента зарегистрирована хотя бы одна идентификационная карта*, *то для обслуживания заказов по лимитным картам этого контрагента предъявление идентификационной карты является обязательным*.

*Держатель карты* – это сотрудник контрагента (фирмы-клиента или подразделения), которому контрагент предоставляет право получения топлива согласно лимиту карты, заложенному в базе данных.

*Лимит карты* – это ограничение по объему и режиму выдачи топлива. Карте сопоставляются лимиты для каждого кошелька базы данных. Лимиты делятся на две группы: непериодические и периодические.

*Примечание* – *При работе важно помнить*, *что независимо от установленных лимитов карт*, *на каждую лимитную карту действуют ограничения*, *установленные для контрагента*, *на которого зарегистрирована эта карта*.

Для непериодических лимитов задается величина и тип. Перечень и описания этих лимитов приведены в таблице 3. Таблица 3

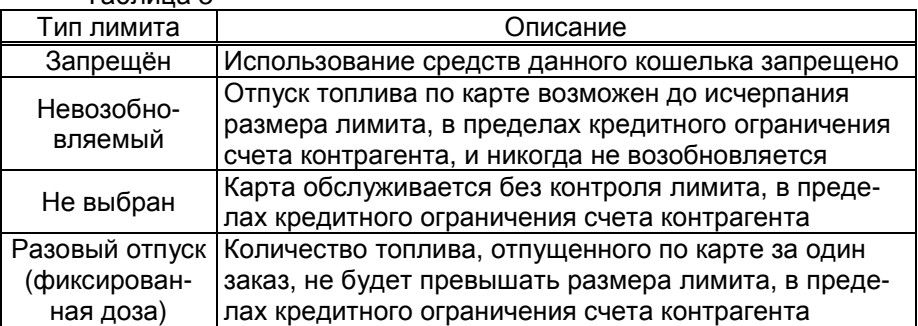

Для периодических лимитов (таблица 4) задается величина, тип и период. Они имеют общее характерное свойство – суммарный расход за указанный период не будет превышать указанного размера лимита, в пределах кредитного ограничения счета контрагента. По окончании заданного периода величина лимита примет изначально заданное значение. Остаточная величина лимита на момент окончания периода в дальнейшей работе не учитывается. В качестве начала лимита, в зависимости от типа, возможно задать время, день недели и день месяца.

Таблица 4

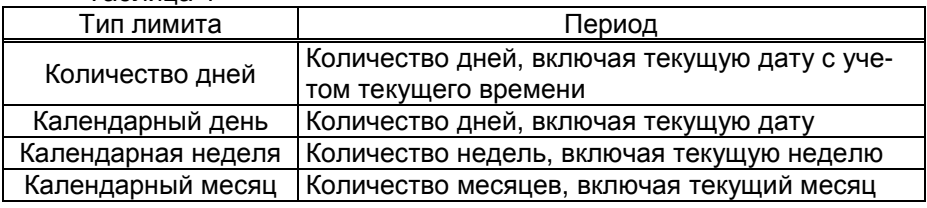

7.3 Журнал наливов.

Журнал наливов представляет собой набор записей, каждая из которых дает пользователю информацию о произведенных через устройство наливах: дата и время (по внутренним часам устройства) окончания налива, номера предъявленной лимитной и идентификационной карт, номер кошелька, количество отпущенного топлива, показания суммарного литрового счетчика на момент окончания налива. Также в каждой записи присутствует информация о БУ, по которому производился налив. Запись добавляется в журнал по окончанию налива. При обновлении БД лимитов в устройстве журнал наливов стирается.

7.4 Синхронизация баз данных, таблица расхода лимитов.

На момент загрузки базы данных лимитов из ПО в миникомпьютер мы получаем две копии одной и той же базы в двух местах – в компьютере и в устройстве. После проведения любой операции (налив, ввод новой карты, изменение лимита) мы уже имеем две различающиеся базы данных. Порядок работы комплекса требует регулярного обновления базы данных в устройстве. Период обновления во многом определяется интенсивностью изменения базы на компьютере, т.е. индивидуален в каждом конкретном применении.

Обновление базы в устройстве может быть инициировано:

− пользователем - в окне сервера 186 в контекстном меню выбрать "Загрузить всю базу в устройство" или "Загрузить изменения базы в устройство";

− устройством по настроенному тайм-ауту (см. таблицу 5 параметр "Интервал запроса реплики базы данных").

Если пользователь выбирает команду полной загрузки базы, то в устройство загружается полная информация о контрагентах и картах, независимо от состояния базы в устройстве. Данные о наливах устройство сообщает серверу самостоятельно по мере выполнения заказов при наличии связи.

7.5 В таблице расхода лимитов карт для каждой карты по каждому лимиту вычислен суммарный объем топлива, который уже получен держателем карты за период действия лимита. По этой таблице устройство определяет остаток по лимиту, т.е. какое количество топлива ещё может получить держатель карты до окончания периода.

### **8 Настройка устройства**

Настройка терминала заключается в настройке миникомпьютера и считывателя "Топаз-275-02", установленных в терминале. Порядок настройки считывателя описан в его руководстве по эксплуатации.

8.1 Используемые термины.

*Сетевой адрес стороны колонки* (*далее* – *адрес стороны*) – сквозной номер стороны колонки в пределах заправочной станции, по которому миникомпьютер устанавливает связь с ТРК. Недопустимо наличие одинаковых сетевых адресов как в пределах одного устройства, так и в нескольких устройствах, подключенных к одной линии связи.

*Сетевой адрес рукава* (*далее* – *адрес рукава*) – в данном исполнении не используется.

*Номер стороны* – порядковый номер стороны в пределах миникомпьютера. При настройке параметров не изменяется.

*Номер емкости* (*номер уровнемера*) – порядковый номер емкости в пределах АЗС, используется при настройке параметров.

*Драйвер* – программный модуль, управляющий однотипным оборудованием, подключенным к одной линии связи. Некоторые параметры устройства настраиваются отдельно для каждого драйвера, например: "Протокол управления ТРК" (код 776) и "Количество сторон, обслуживаемых драйвером" (код 800). Здесь "драйвер 1" – это модуль для ТРК, подключенных к разъему Х9.1, а "драйвер 2" – для ведомых терминалов, подключенных к разъему Х5.1.

8.2 Настройка конфигурации миникомпьютера.

Настройка миникомпьютера производится с ПК с использованием сервисной программы "Настройка Топаз" (далее – программа). Актуальная версия программы доступна на сайте www.topazelectro.ru. Связь с ПК осуществляется по интерфейсу RS-485 через устройство согласования линий связи, основанных на базе интерфейсов RS-485 и RS-232 либо интерфейсов RS-485 и USB.

Порядок первоначальной настройки устройства при вводе его в эксплуатацию:

а) подключить устройство к компьютеру по интерфейсу RS-485 согласно схеме, приведенной в приложении Б, запустить программу (NastrTopaz.exe);

#### *ВНИМАНИЕ***!** *Первоначальная настройка устройства воз**можна только при подключении по интерфейсу* **RS-485.**

б) автоматически запустится сканирование всех доступных COM-портов. Для найденных устройств отображается их ID-номер, тип устройства и протокол работы устройства (рисунок 1). Выбрать требуемое устройство из списка и нажать кнопку "Открыть";

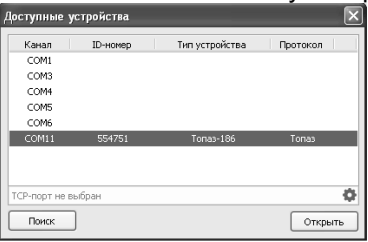

Рисунок 1

в) считать конфигурацию устройства на вкладке "Конфигурация" (рисунок 2). Убедиться, что параметру "состояние смены" задано значение "закрыта". Параметрам 776 и 800 установить значения в соответствии с типом и количеством подключенных ТРК и ведомых терминалов.

| ₹ Настройка Топаз-186 (Топаз -> Топаз)                                                                                          |                         |                             |           |              |                      |                       |              |  |
|----------------------------------------------------------------------------------------------------|-------------------------|-----------------------------|-----------|--------------|----------------------|-----------------------|--------------|--|
| Файл Сервис Справка                                                                                                    |                         |                             |           |              |                      |                       |              |  |
| ÷<br>В рабочий режим                                                                                                    | $\cdot$<br>Безопасность | සි<br>Произвольный параметр |           |              | ID-Homep 151         |                       | $\checkmark$ |  |
| Конфигурация Паранетры Входы/выходы Настройка кошельков Налив Уведонления Лог устройства Журнал наливов Журнал событий Терминал |                         |                             |           |              |                      |                       |              |  |
| <b>Номер</b>                                                                                                    | Параметры<br>стороны    | Номера рукавов на стороне   |           |              |                      |                       |              |  |
| стороны                                                                                                    |                         | Рукав 1                     | Рукав 2   | Рукав 3      | Рукав 4              | Рукав 5               |              |  |
| Сторона 1                                                                                                    | Aapec: 1                | $E1 - A$                    | 512 7 241 | $-0.1 - 1.1$ | $E + 141$            | $\circ$<br>EL SIL     |              |  |
|                                                                                                    |                         |                             |           | n            |                      |                       |              |  |
|                                                                                                    |                         |                             |           |              |                      |                       |              |  |
|                                                                                                    |                         |                             |           |              | Считать конфигурацию | Записать конфигурацию |              |  |
| COM7                                                                                                    |                         |                             |           |              |                      |                       |              |  |

Рисунок 2

г) для изменения сетевого адреса стороны выполнить двойной клик левой кнопкой мыши в области номер 1, показанной на рисунке 2, на требуемой стороне. В появившемся окне (рисунок 3, слева) изменить данные и нажать кнопку "ОК".

д) для изменения режима работы, вида топлива и номера емкости рукава выполнить двойной клик левой кнопкой мыши в области номер 2, на требуемом рукаве. В появившемся окне (рисунок 3, справа) изменить данные и нажать "ОК". На каждой стороне количество рукавов с режимом работы "включен" должно соответствовать фактическому количеству рукавов на подключенной ТРК. Настройка сетевого адреса рукава игнорируется.

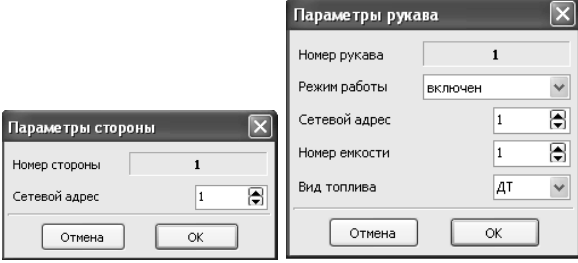

Рисунок 3

Возможные значения вида топлива присваиваются числами от 6 до 99, или символами **ДТ** – "дизельное топливо" вместо числа 0, символами **СГ** – "сжиженный газ" вместо числа 1, символами **ГФ** – "газовые фракции" вместо числа 2, символами **БФ** – "бензиновые фракции" вместо числа 3, **ДЭ** – "дизель-экто" вместо числа 4, **ПГ** – "природный газ" вместо числа 5.

д) записать новые значения нажатием на кнопку "Записать конфигурацию".

На предложение ввести пароль администратора устройства ответить "Да". В появившемся окне ввести пароль администратора (заводское значение – "123456") и нажать кнопку "Закрыть".

8.3 Настройка соответствия видов топлива кошелькам в базе данных производится на вкладке "Виды топлива" (рисунок 4). Для каждого вида топлива, заданного ранее, сопоставить название кошелька в

базе данных "Топаз-Офис". Так же есть возможность указать цену топлива – при этом в отчетах "Топаз-Офис" будет фигурировать не только отпущенный объем, но и стоимость топлива.

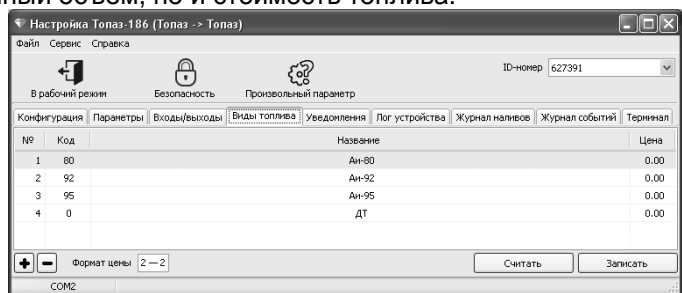

Рисунок 4

8.4 Чтение и настройка параметров.

На вкладке "Параметры" (рисунок 5) можно просмотреть и при необходимости изменить значения параметров устройства.

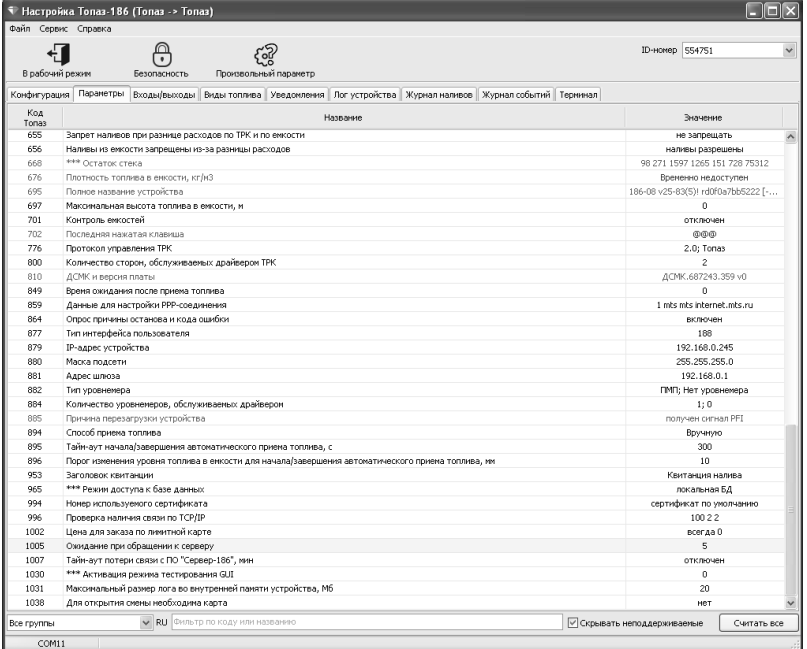

#### Рисунок 5

Параметры были считаны при выполнении п.8.2, можно повторить это действие нажатием кнопки "Считать все". Один параметр можно перечитать с помощью контекстного меню при нажатии правой кнопки мыши.

Параметры, доступные только для чтения, в программе отображаются шрифтом зеленого цвета. Выпадающий список в левом нижнем углу экрана позволяет показать только параметры выбранной группы.

Для изменения значения дважды щелкнуть левой кнопкой мыши по выбранному параметру. Откроется диалоговое окно с кратким описанием параметра и выпадающим списком возможных значений (или текстовым полем, в зависимости от выбранного параметра), например, как показано на рисунке 6.

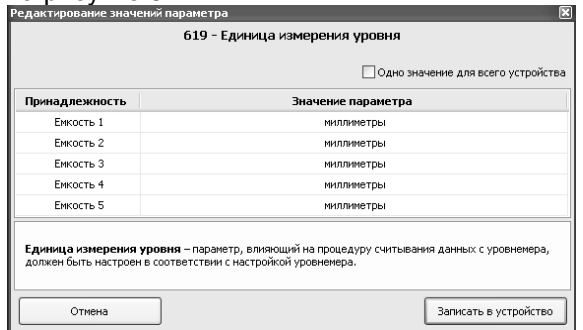

#### Рисунок 6

Для многих параметров значения не ограничиваются указанными в выпадающем списке, для них вводятся возможные значения в пределах диапазона. Можно настроить разные значения параметра по принадлежности или одно для всего устройства, установив соответствующую галку. Запись нового значения производится по нажатию кнопки "Записать в устройство". Если ранее не вводился пароль администратора, то ввести его в появившемся окне и нажать кнопку "Закрыть".

8.5 Перечень параметров устройства, их возможные и заводские значения приведены в таблице 5. Для параметров, доступных только для чтения в столбце "Заводское значение" указано "*только чтение*".

Таблица 5

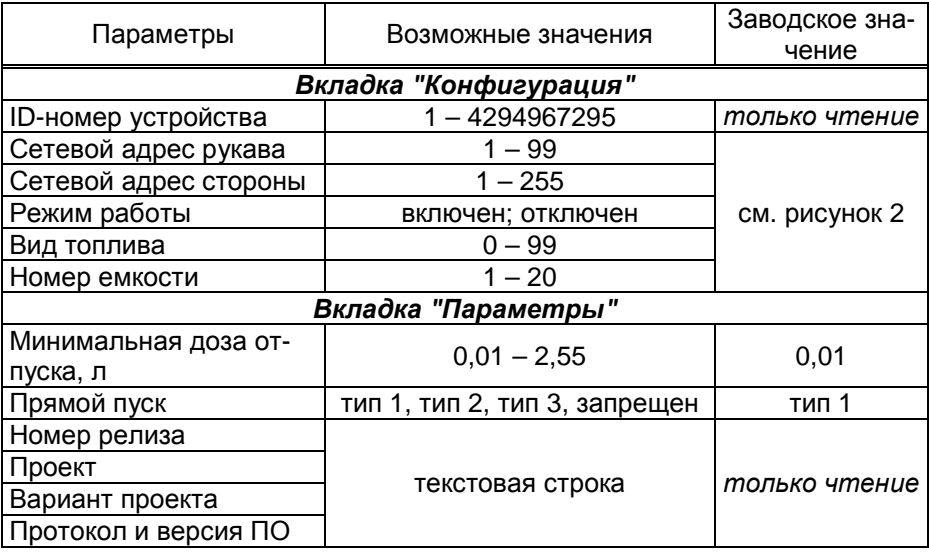

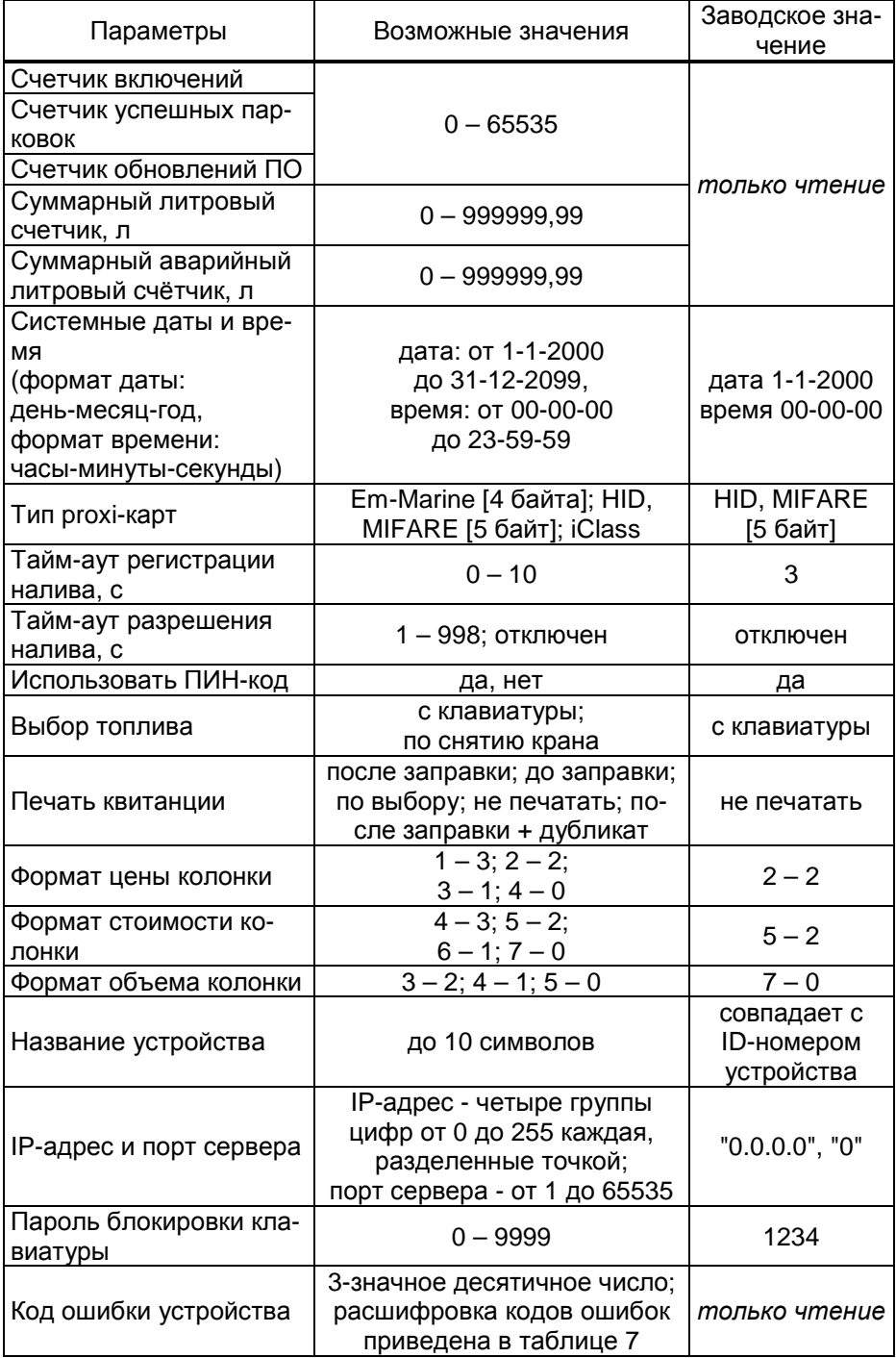

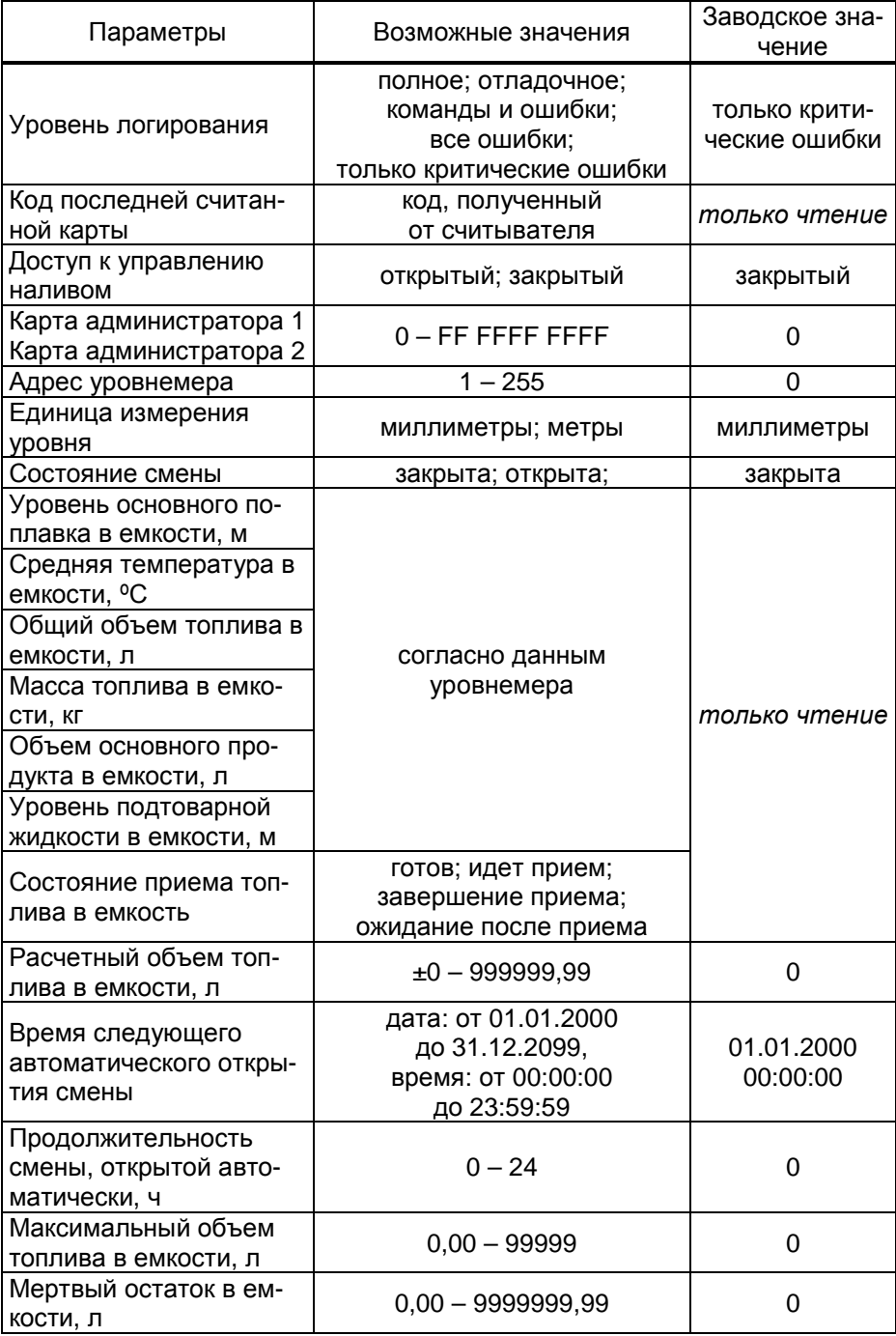

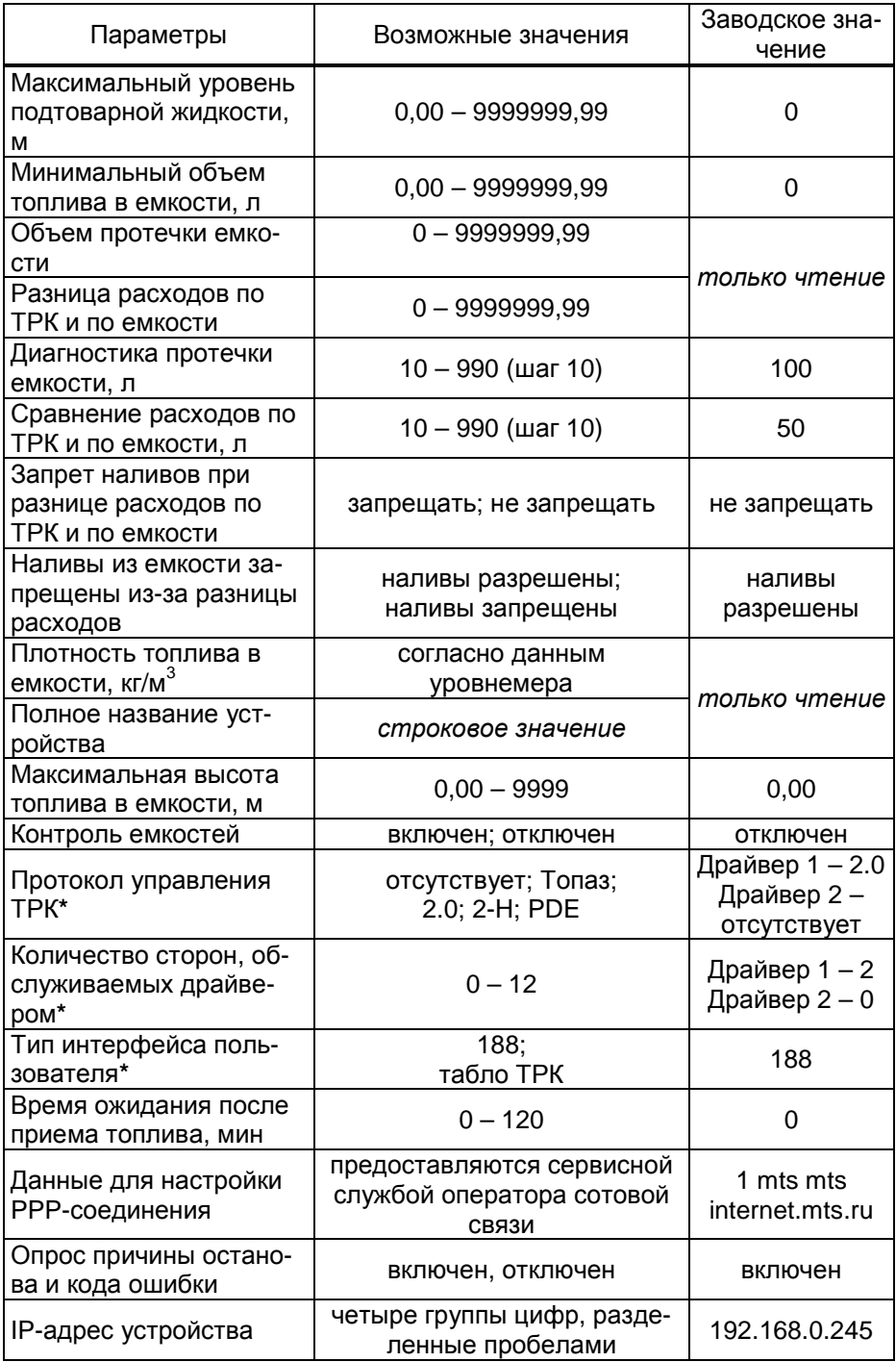

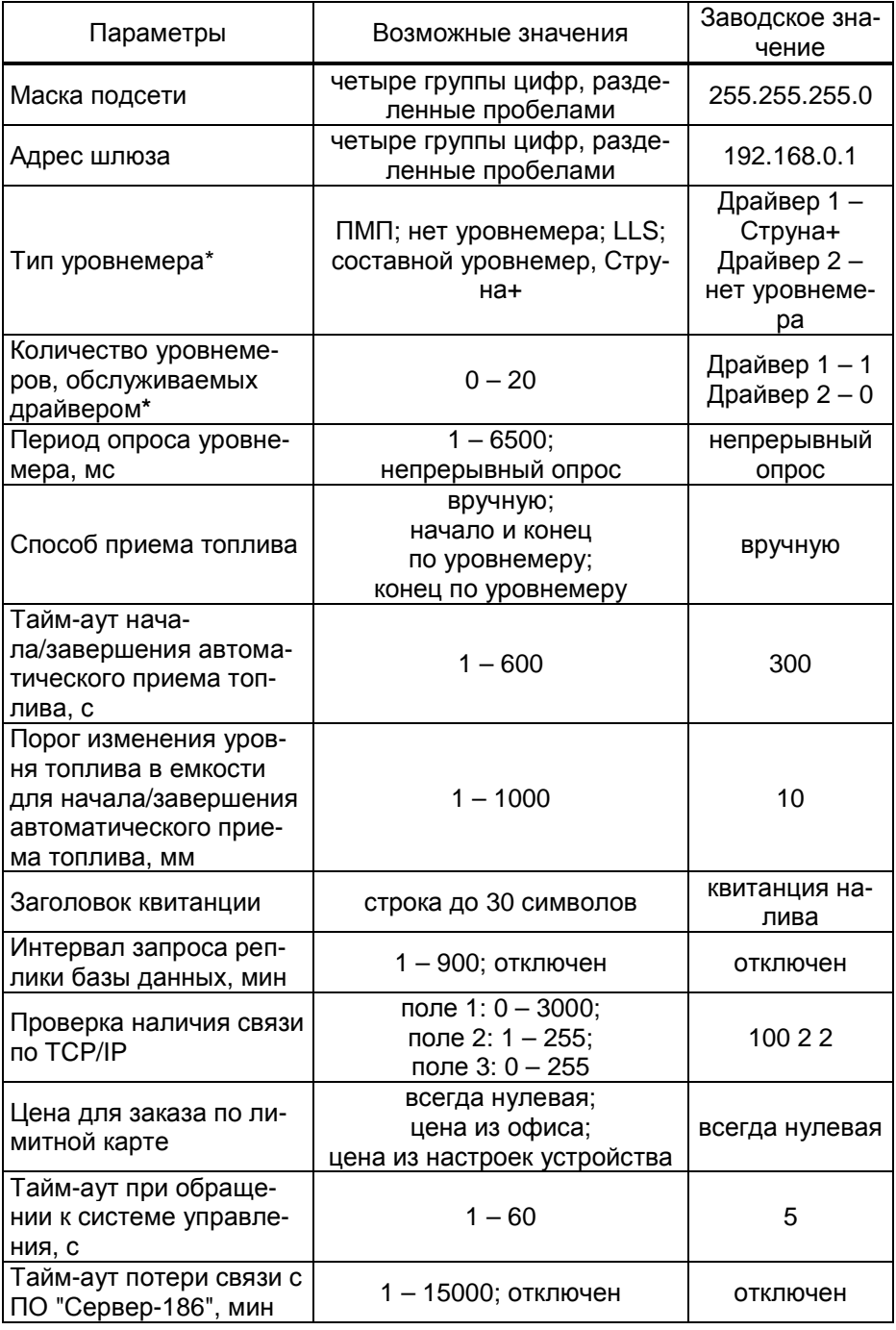

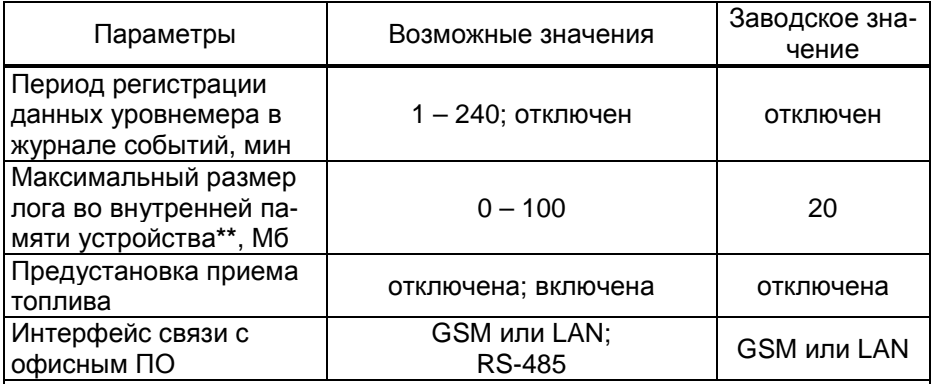

**\*** - *После изменения значения параметра устройство требуется перезагрузить*.

**\*\*** - *Для корректной работы устройства не рекомендуется изменять заводскую установку параметра*.

Описание параметров:

**ID-номер** - индивидуальный идентификационный номер устройства, присваивается каждому устройству при изготовлении. Используется при настройке некоторых параметров устройства, а также для идентификации устройства при обращении в отдел технической поддержки завода-изготовителя.

**Сетевой адрес стороны колонки** – сквозной номер стороны колонки в пределах заправочной станции, по которому миникомпьютер устанавливает связь с ТРК и производит управление отпуском топлива. Недопустимо наличие одинаковых адресов сторон в пределах одной линии связи.

**Режим работы** – каждому рукаву задается режим работы "включен" или "отключен". Устройство осуществляет опрос только тех рукавов, у которых установлен режим "включен". Отпуск топлива по отключенным рукавам невозможен. Недопустима ситуация, когда рукаву в настройках устройства задан режим "включен", а фактически в БС рукав с таким адресом отсутствует.

**Вид топлива** – задается условная марка топлива для каждого рукава ТРК. Значение этого параметра будет отображаться на табло ТРК при выполнении процедуры задания дозы.

**Номер емкости** – задается номер емкости для каждого рукава ТРК. Все рукава, относящиеся к одной емкости, должны иметь один и тот же вид топлива.

**Минимальная доза отпуска** - установка минимальной дозы топлива, которую разрешается отпускать из соображений обеспечения требуемой точности измерения. Устройство не позволит задать меньшую дозу.

**Прямой пуск** – позволяет оператору самостоятельно с рабочего места осуществить запуск налива после того как доза или долив уже заданы при снятом раздаточном кране. Возможные значения параметра:

"запрещен" – прямой пуск отключен. Пуск происходит только по снятию крана, для чего необходимо установить и вновь снять раздаточный кран;

"тип 1" – после задания и дозы, и долива пуск произойдет при выполнении команды "пуск" с системы управления;

"тип 2" – после задания дозы пуск произойдет при выполнении команды "пуск" с системы управления, а после задания долива пуск происходит автоматически;

"тип 3" – после задания и дозы, и долива пуск происходит автоматически.

**Номер релиза** - совместно с параметрами "Вариант проекта" и "Версия ПО" однозначно определяет тип и версию прошивки, загруженной в устройство. Значения данных параметров могут потребоваться при обращении в отдел технической поддержки заводаизготовителя.

**Проект**, **Вариант проекта** - совместно с параметром "Версия ПО" определяет, для каких устройств предназначена прошивка и какова ее функциональность.

**Протокол и Версия ПО** - используется для идентификации программного обеспечения устройства при обращении в отдел технической поддержки завода-изготовителя.

**Счетчик включений** - выдает количество включений устройства. После достижения максимального значения счетчик обнуляется. Совместно с параметром "Счетчик успешных парковок" используется для контроля работоспособности устройства.

**Счетчик успешных парковок** - выдает количество корректных выключений устройства (парковок). Парковка устройства считается успешной после того, как все значения, необходимые для работы устройства, сохранены в энергонезависимую память. После достижения максимального значения счетчик обнуляется. Совместно с параметром "Счетчик включений" используется для контроля работоспособности устройства. Разница значений этих счетчиков более чем на единицу является признаком того, что устройство не обеспечивает корректного сохранения информации при выключении.

**Счетчик обновлений ПО** - выдает количество обновлений программного обеспечения устройства. Используется для контроля над несанкционированным доступом к устройству. После достижения максимального значения (65535) работа устройства блокируется. Программатор при считывании номера версии программы из устройства выдаст в зависимости от устройства либо версию "255", либо сообщение "ВНИМАНИЕ! Количество операций обновления ПО исчерпано".

**Суммарный литровый счетчик** – содержит суммарную величину количества топлива, отпущенного по данной измерительной установке за период эксплуатации устройства с момента последнего перепрограммирования. При достижении максимального значения счет продолжается с нуля. Основное назначение счетчика – дать руководителю объекта дополнительную возможность проконтролировать количество отпущенного продукта.

**Суммарный аварийный литровый счетчик** - содержит суммарную величину количества топлива, отпущенного аварийно по данной измерительной установке за весь период эксплуатации устройства с момента последнего перепрограммирования.

Суммарный литровый счетчик и суммарный аварийный счетчик ведутся отсчетным устройством и считываются при работе миникомпьютером. Сброс этих счетчиков пользователем невозможен. При достижении максимального значения, счет продолжается с нуля. Основное назначение счетчиков – проконтролировать количество отпущенного продукта.

**Системные дата и время** - устанавливаются дата и время для внутренних часов устройства. Необходимо правильно установить текущие значения даты и времени для корректной работы всего программно-аппаратного комплекса.

При обновлении базы данных с ПО системные дата и время автоматически устанавливаются по данным из компьютера.

**Тип proxi-карт** - устанавливает тип proxi-карт, с которыми работает устройство. При некорректной настройке код карты будет считываться неверно, карта не будет распознаваться.

**Тайм-аут регистрации налива** – пауза после остановки налива перед его регистрацией в журнале, предназначенная для корректного учета возможного перелива.

**Тайм-аут разрешения налива** - установка времени от момента задания дозы, в течение которого должен начаться налив. Возможные значения:

999 - отсутствует ограничение времени для запуска налива;

от 1 до 998 секунд - контролируется время нахождения колонки в состоянии "готовность". По окончании установленного значения, если пуск колонки не произошел, устройство переходит в останов, долив невозможен.

**Использовать ПИН-код** – позволяет реализовать дополнительную меру защиты от возможных махинаций в случаях утери или кражи карты. Осуществляется с помощью ПИН-кода карты, который задается при заполнении базы данных. Возможные значения:

"нет" - устройство не выполняет запрос ПИН-кода;

"да" - сразу после считывания кода карты устройство запрашивает у клиента ПИН-код. Дальнейшая работа по карте будет возможна только после того, как клиент введет верный код. Ввод ПИН-кода невозможен в случае неисправности или отсутствия клавиатуры, подключаемой к устройству. Если для карты задан нулевой ПИН-код, то устройство не выполняет его запрос и автоматически переходит к следующему действию.

Рекомендуется включить использование ПИН-кодов, т.к. не исключена техническая возможность подделки ргохі-карт.

Выбор топлива - параметр используется при работе устройства с многопродуктовыми колонками, в случае если для одной и той же Ргохі-карты разрешен отпуск по различным видам топлива. Возможные значения:

"по снятию крана" - после считывания карты доза будет задана на тот кран, который клиент снимет первым, или на тот, который уже был снят в момент считывания. А если в этот момент были сняты несколько кранов, доступных для налива, то на табло колонки будет выдан код ошибки, процесс задания дозы будет прерван, и его нужно будет начинать заново.

"с клавиатуры" - после считывания карты клиенту будет представлен перечень видов топлива, доступных для налива по данной карте. Выбор топлива осуществляется путем перебора значений из перечня с помощью кнопок клавиатуры **1** и **1**. Окончание выбора подтверждается нажатием кнопки  $\overline{\leftarrow}$ .

Печать квитанции - устанавливает момент печати. Возможные значения:

"после заправки" - применяется при отпуске топлива с постоплатой:

"до заправки" - применяется при отпуске топлива с предоплатой;

"по выбору" - применяется при смешанном режиме работы. После выбора типа оплаты оператору предоставляется выбрать вариант "до заправки" или "после заправки";

"не печатать" - применяется при отсутствии принтера или при отпуске топлива для технологических нужд;

"после заправки + дубликат" - отличается от значения "после заправки" тем что дополнительно печатается дубликат квитанции.

Формат цены колонки - определяет формат поля "цена", который использует устройство при работе с колонкой в рамках протокола обмена данными. Представляет собой два числа: первое задает количество знаков до запятой, второе - количество знаков после запятой. Обычно требуется установить тот формат, с которым колонка выводит данные на табло в строке "цена".

Формат стоимости колонки - определяет формат поля "стоимость", который использует устройство при работе с колонкой в рамках протокола обмена данными. Представляет собой два числа: первое задает количество знаков до запятой, второе - количество знаков после запятой. Обычно требуется установить тот формат, с которым колонка выводит данные на табло в строке "стоимость". На допустимые значения данного параметра существует ограничение, зависящее от значения параметра "Формат цены колонки": число знаков после запятой в стоимости не может быть больше числа знаков после запятой в цене.

**Формат объема колонки** - определяет формат поля "объем", который использует устройство при работе с колонкой в рамках протокола обмена данными. Представляет собой два числа: первое задает количество знаков до запятой, второе - количество знаков после запятой. Обычно требуется установить тот формат, с которым колонка выводит данные на табло в строке "объем".

**IP-адрес и порт сервера** - необходимо указать IP-адрес компьютера, на котором установлено ПО (программа "Сервер Топаз-186"), и с которым устройство должно установить связь; а также номер порта компьютера, через который работает ПО. Убедитесь, что доступ к указанному порту не блокируется на компьютере специальными защитными программами ("Брандмауэр Windows", "Антивирус Касперского" и т.п.) или другой программой, использующей этот же порт.

**Название устройства** – присваивается устройству для его идентификации при работе ПО с несколькими миникомпьютерами. Название может состоять из буквенных или цифровых символов общим количеством не более 10. Совместно с параметром "Заголовок квитанции" определяет содержимое верхней части квитанции.

**Пароль блокировки клавиатуры** – предназначен для предотвращения несанкционированного доступа к управлению колонкой с клавиатуры. Значение "0" отключает возможность блокировки клавиатуры.

**Код ошибки устройства** - позволяет узнать диагностический код возникшей ошибки. Коды ошибок приведены в таблице 7.

**Уровень логирования** – параметр используется в отладочных целях по согласованию с предприятием-изготовителем. Информация записывается во внутреннюю память устройства или на USBнакопитель (при наличии).

**Код последней считанной карты** - отображается код последней считанной лимитной либо идентификационной карты.

**Доступ к управлению наливом** – при включении у оператора появится возможность видеть активные наливы, при необходимости останавливать их и сбрасывать. Для входа в этот режим нажать цифру "2" при отображении сообщения "поднесите карту". Так же оператор может просмотреть суммарные счетчики, нажав "1" при отображении сообщения "поднесите карту". Список можно листать клавишами со стрелками; любая другая нажатая клавиша – выход на главный экран.

**Карта администратора** - применяется для дополнительной защиты настроек устройства от несанкционированного изменения с помощью местной клавиатуры. Заводское значение - карта отсутствует. Если указан код карты, то чтобы войти в режим настройки необходимо приложить карту с этим кодом к считывателю.

Адрес уровнемера - указывается сетевой адрес уровнемера, по которому устройство связывается с уровнемером и производит считывание с него данных.

Единица измерения уровня - параметр, влияющий на процедуру считывания данных из уровнемера, должен быть настроен в соответствии с настройкой уровнемера.

Параметры "Уровень основного поплавка в емкости". "Средняя температура в емкости", "Общий объем топлива в емкости", "Масса топлива в емкости", "Уровень подтоварной жидкости в емкости", "Плотность топлива в емкости" имеют значения, считанные устройством из аналогичных параметров уровнемера, физический смысл также соответствует аналогичным параметрам уровнемера.

Расчетный объем топлива в емкости - носит справочный характер, при подсчете учитывается объем отпущенного топлива по показаниям ОУ и документальный объем принятого топлива. При выполнении инвентаризации параметру устанавливается значение, равное показанию уровнемера.

Состояние приема топлива в емкость - возможные значения:

"готов" - можно принимать топливо;

"идет прием" - осуществляется прием топлива;

"завершение приема" - ожидание окончания приема топлива через измерительную установку;

"ожидание после приема" - прием топлива окончен, невозможно выполнить отпуск из данной емкости в течение времени, заданного параметром "Время ожидания после приема топлива".

Состояние смены - устанавливает состояние смены. Открыть или закрыть смену можно в любой момент, но процесс открытия или закрытия может занять длительное время - устройство ожидает окончания отпусков и приемов топлива, после чего выполняет необходимые действия.

Время следующего автоматического открытия смены - устанавливает дату и время следующего автоматического открытия смены.

Продолжительность смены открытой автоматически - устанавливает продолжительность автоматически открытой смены. При автоматическом открытии смены время следующего открытия изменится на величину продолжительности в часах. Значение 0 отключает функцию автоматического открытия смены.

Максимальный объем топлива в емкости, Максимальная высота топлива в емкости - устанавливает значение, при достижении одного из которых во время приема топлива происходит его останов. При нулевом значении ограничения нет.

Мертвый остаток в емкости - устанавливает общий объем продукта и подтоварной жидкости в емкости, по достижении которого отпуск топлива запрещается.

**Максимальный уровень подтоварной жидкости** - устанавливает уровень подтоварной жидкости в емкости, при достижении которого наливы блокируются, устройство отправляет соответствующее уведомление.

**Минимальный объем топлива в емкости** – устанавливает значение минимального объема топлива в емкости, при достижении которого устройство соответствующее отправляет уведомление.

**Объем протечки емкости** – счетчик, фиксирующий изменение объема топлива в емкости, возникающее в отсутствии отпуска или приема топлива; используется для контроля состояния емкостей. Счетчик увеличивается при уменьшении объема в емкости и, наоборот, уменьшается при увеличении объема. Счетчик ведется для каждой емкости отдельно и автоматически обнуляется в начале смены, но также может быть обнулен принудительно записью значения "0".

**Диагностика протечки емкости** – устанавливается объем протечек, при достижении которого устройство отправляет соответствующее уведомление.

**Разница расходов по ТРК и по емкости** – счетчик, фиксирующий разницу между показаниями ТРК и показаниями уровнемера о количестве отпущенного топлива. Используется для контроля корректности работы ТРК во время отпуска топлива. Счетчик увеличивается, если данные от уровнемера превышают данные от ТРК и, наоборот, уменьшается, если данные от ТРК превышают данные от уровнемера. Счетчик автоматически обнуляется в начале смены, но также может быть обнулен принудительно записью значения "0".

**Сравнение расходов по ТРК и по емкости** – устанавливается значение, при достижении которого устройство отправляет уведомление "Разница расходов по ТРК и по емкости".

**Запрет наливов при разнице расходов по ТРК и по емкости** – запрещает/не запрещает наливы из емкости, если значение счетчика "Разница расходов по ТРК и по емкости" превысит значение параметра "Сравнение расходов по ТРК и по емкости".

**Наливы из емкости запрещены из-за разницы расходов** – отображает состояние запрета наливов и позволяет снять этот запрет после устранения неполадок.

**Полное название устройства** – содержит информацию о названии устройства и версии его программного обеспечения, которая может потребоваться при обращении в отдел технической поддержки завода-изготовителя.

**Контроль емкостей** - настраивает возможность работы устройства с уровнемерами.

Возможные значения:

"включен" - устройство осуществляет контроль над изменением уровня топлива в емкости с помощью уровнемера и фиксирует его показания в сменном отчете;

"отключен" - контроль не осуществляется, уровнемер не подключен.

**Протокол управления ТРК** – устанавливает тип протокола, по которому устройство будет осуществлять связь с ТРК. Параметр должен соответствовать типу протокола, настроенному в ТРК.

**Количество сторон, обслуживаемых драйвером ТРК** – определяет, сколько сторон будет обслуживать устройство по определенному интерфейсу связи (протоколы у них могут отличаться).

*Примечание* – *параметры* "*Протокол управления ТРК*" *и* "*Количество сторон*, *обслуживаемых драйвером ТРК*" *настраиваются по принадлежности к логическим элементам устройства* "*Драйвер* 1" *и* "*Драйвер* 2". "*Драйвер* 1" *используется для работы со сторонами ТРК*, *подключенными непосредственно к терминалу* (*разъем миникомпьютера Х*9.1) *а* "*Драйвер* 2" - *для работы со сторонами ТРК подключенными к ведомым терминалам* (*разъем миникомпьютера Х*5.1).

**Тип интерфейса пользователя** – определяет способ отображения информации при взаимодействии с пользователем. Возможные значения:

"188" – информация от устройства выводится на дисплей модуля клавиатуры и дисплея серии "Топаз-188", установленный в терминале и подключенный к миникомпьютеру;

"табло ТРК" – информация от устройства выводится на блок индикации, установленный в ТРК и подключенный к БУ.

**Время ожидания после приема топлива** – задает время для стабилизации состояния нефтепродукта после окончания его приема в емкость. В течение установленного времени устройство блокирует возможность отпуска топлива. Время задается в минутах, при значении "0" функция ожидания отключена.

**Данные для настройки PPP-соединения** – устанавливаются параметры соединения GSM-модема с провайдером, предоставляющим сервис "Интернет через GPRS". Параметр состоит из полей: "Тип авторизации", "Точка доступа", "Логин", "Пароль", разделенных пробелами. Параметры предоставляются сервисной службой оператора сотовой связи, при этом поля "Логин" и "Пароль" могут отсутствовать (при этом разделяющие пробелы должны остаться, например, "1\_три\_пробела\_internet.tele2.ru"). Поле "Тип авторизации" может иметь одно из следующих значений:

0 – None. GSM- и PPP-соединение устанавливаются, но для обмена данными с СУ не используются;

1 – PAP (Password Authentication Protocol) используется большинством операторов сотовой связи;

2 – CHAP (Challenge Handshake Authentication Protocol). Более защищенный протокол авторизации, используется редко.

**Опрос причины останова и кода ошибки** – обеспечивает совместимость работы с различными версиями ПО отсчетных устройств и блоков управления. Возможные значения:

"включен" - по окончанию отпуска топлива устройство считывает параметры "Причина останова" и "Код ошибки" для получения отладочной информации;

"отключен" - необходимо установить для работы с устройствами, которые не поддерживают соответствующие параметры. В некоторых случаях опрос неподдерживаемых параметров может приводить к зависанию этих устройств.

**IP-адрес устройства** – определяет IP-адрес устройства в локальной сети. Используется при подключении устройства по интерфейсу Ethernet.

**Маска подсети** – маска подсети, к которой относится устройство. Используется при подключении устройства по интерфейсу Ethernet.

**Адрес шлюза** – адрес шлюза в локальной сети. Используется при подключении устройства по интерфейсу Ethernet.

**Тип уровнемера** – устанавливает тип протокола, по которому устройство опрашивает подключенные уровнемеры.

**Количество уровнемеров, обслуживаемых драйвером** – параметр определяет, сколько уровнемеров подключено к устройству.

*Примечание* – *параметры* "*Тип уровнемера*" *и* "*Количество уровнемеров*, *обслуживаемых драйвером*" *настраиваются по принадлежности к логическим элементам устройства* "*Драйвер* 1" *и* "*Драйвер* 2" *в соответствии гидравлической схемой объекта*, *на котором используется устройство* (*описание см*. *в пункте* 10.2 *настоящего руководства*).

**Период опроса уровнемера** – настраивает время задержки между двумя запросами данных от уровнемеров. При работе с модулем "МС-К" или при ошибках передачи данных от уровнемеров увеличивать задержку, значение подбирается опытным путем.

**Способ приема топлива** – определяет один из возможных способов приема топлива:

"Вручную" - начало и конец приема топлива осуществляется выбором соответствующего пункта меню устройства;

"Начало и конец по уровнемерам" - начало и окончание приема топлива осуществляется автоматически по показаниям уровнемера. Начало – по изменению уровня топлива на величину более заданной параметром "Порог изменения уровня топлива в емкости для начала/завершения автоматического приема топлива" за время, определяемое параметром "Тайм-аут начала/завершения автоматического приема топлива"; конец – по отсутствию изменения уровня топлива на величину более заданной за это время;

"Конец по уровнемерам" - оператор начинает прием через меню устройства, а окончание приема производится автоматически – по отсутствию изменения уровня топлива на величину более чем заданную параметром "Порог изменения уровня топлива в емкости для начала/завершения автоматического приема топлива" за время, определяемое параметром "Тайм-аут начала/завершения автоматического приема топлива":

"Конец по счетчику измерительной установки" - оператор начинает прием через меню устройства, слив топлива в емкость осуществляется через измерительную установку. По окончанию слива устройство запрашивает данные налива с "Топаз-106К1Е" и фиксирует как документальный объем, а фактически принятый объем фиксируется по показаниям уровнемера.

Тайм-аут начала/завершения автоматического приема топлива - устанавливает период времени, за который учитываются изменения уровня топлива в емкости для определения начала или завершения приема. Применяется если параметру "Способ приема топлива" задано значение "Начало и конец по уровнемерам" или "Конец по уровнемерам".

Порог изменения уровня топлива в емкости для начала/завершения автоматического приема топлива - устанавливает величину изменения уровня топлива, по изменению которой определяется момент начала и завершения приема топлива. Применяется если параметру "Способ приема топлива" задано значение "Начало и конец по уровнемерам" или "Конец по уровнемерам".

Заголовок квитанции - заданная текстовая строка будет печататься в заголовке квитанции, например, название сети АЗС. Заголовок может состоять из буквенных или цифровых символов общим количеством не более 30.

Интервал запроса реплики базы данных - через указанный интервал времени устройство инициализирует запрос реплики базы данных (разница с момента последнего ее обновления в устройстве) с сервера. Работа с устройством во время обновления базы данных не блокируется. Если функция отключена, то обновление базы в устройстве инициируется только офисным ПО на сервере.

Проверка наличия связи по TCP/IP - настраивает параметры таймера "keep-alive" протокола TCP/IP, который используется для определения разрыва соединения с системой управления. Параметр состоит из трех полей, вводимых через пробел: "Ожидание ответа, с", "Пауза между повторными запросами, с" и "Количество запросов до разрыва связи". Если устройство не получило ответ в заданный промежуток времени, то через указанную паузу посылает повторный запрос. После нескольких неудачных попыток устройство разорвет текущее соединение и откроет новое. Для отключения функции в поле "Ожидание ответа, с" установить значение "0".

Цена для заказа по лимитной карте - определяет, какая цена будет использоваться при заказе по лимитной карте.

Возможные значения:

"цена из офиса" - будет использоваться цена вида топлива для контрагента из БД в ПО;

"цена из настроек устройства" - будет использоваться цена вида топлива из настроек устройства (или полученная от СУ);

"всегда нулевая" – используется значение "0".

**Тайм-аут при обращении к системе управления** – в миникомпьютере определяет время, в течение которого ожидается ответ от офисного ПО при обращении к нему.

**Тайм-аут потери связи с ПО "Сервер-186"** – если в течение указанного времени отсутствует связь с ПО "Сервер-186", то работа устройства блокируется до установления связи. Значение "0" отключает данную функцию.

**Период регистрации данных уровнемера в журнале событий** – определяет период, через который данные с уровнемеров сохраняются в журнале событий устройства. Значение "0" отключает данную функцию.

**Максимальный размер лога во внутренней памяти устройства** – устанавливает максимальный размер внутренней области памяти (при ее наличии) для записи лога, при превышении размера лога он переписывается по кругу. Значение "0" отключает сохранение лога в память устройства.

**Предустановка приема топлива** – позволяет перед приемом топлива вводить ограничение по его количеству. Если функция отключена, принимается максимально возможное количество.

**Интерфейс связи с офисным ПО** – определяет тип интерфейса, использующегося для связи с офисным ПО по протоколу Thrift.

8.6 Установка связи с ПК по GSM-модему.

Для связи устройства с ПК по GSM-модему используется сервис "Доступ в интернет" любого оператора сотовой связи, предоставляющего данную услугу. Перед установкой в устройство на SIM-карте отключить проверку PIN-кода, например, с помощью мобильного телефона. SIM-карта выбранного оператора закрепляется в лоткедержателе и устанавливается в устройство (разъем Х3). Для корректной работы может потребоваться настройка параметров РРРсоединения (см. параметр "Данные для настройки РРР-соединения").

Для установления связи с ПО в значении параметра "IP адрес и порт сервера" указать внешний адрес и порт сервера, на котором установлено это ПО. Порядок настройки сервера для обеспечения связи с миникомпьютером приведен в документе "Топаз-Автономный налив. Руководство администратора."

Если GSM-модем сообщает устройству о потере связи с удаленным компьютером, устройство предпринимает попытки снова установить связь. В случае если миникомпьютер в течение времени, установленного параметром "Ожидание при обращении к серверу", не получает данных от удаленного компьютера, он принудительно разрывает связь и пытается установить её снова. Удаленный компьютер каждые 1,5 минуты шлет эхо–пакеты для подтверждения связи.

8.7 Настройка уведомлений.

На вкладке "Уведомления" программы производится настройка рассылки СМС-уведомлений о событиях: "Отключение/включение устройства", "Ошибка устройства", "Нештатное состояние", "Объем топлива в емкости меньше минимального", "Уровень подтоварной жидкости в емкости больше максимального", "Диагностика протечки емкости", "Разница расходов по ТРК и по емкости", "Заканчивается термобумага" см. рисунок 7.

В поля справа ввести номера телефонов (до 3 номеров). В таблице отметить событие и номер телефона, на который будет отправляться СМС с текстом уведомления о событии. Для сохранения информации о событии в журнале событий программы установить галку в колонке "Журнал". Кнопкой "Записать все" производится запись в устройство всех введенных данных.

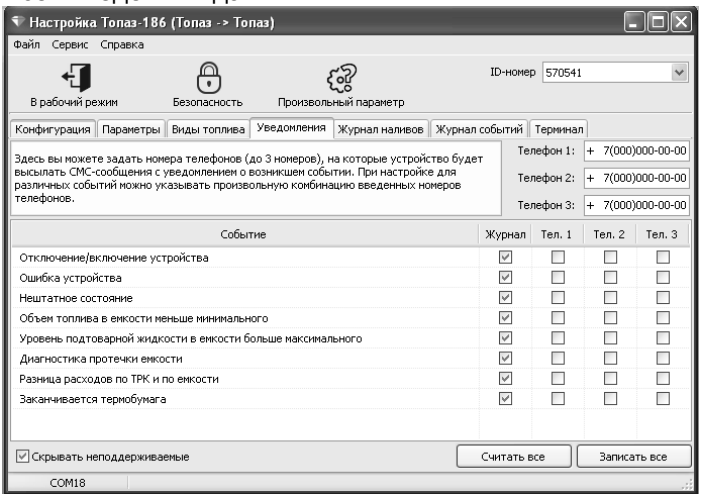

#### Рисунок 7

8.8 Обновление прошивки через интернет

Для обновления ПО устройства заполнить форму запроса прошивки на сайте "topazelectro.ru" в разделе "Техподдержка → Запрос прошивки и документации". После получения ПО выполнить следующие действия:

− создать папку, которая имеет путь: "{каталог установки ПО "Топаз-Автономный налив"}\Server\UpdateFW\654321\", где "654321" IDномер миникомпьютера;

− в созданную папку поместить файл прошивки.

Чтобы начать перепрошивку устройства необходимо:

− в окне ПО "Сервер-186" вызвать контекстное меню и выбрать команду "Обновление ПО устройства";

− нажать кнопку "Запрос состояния", отобразится состояние устройства и список файлов прошивок в папке "{каталог установки ПО "Топаз-Автономный налив"}\Server\UpdateFW\654321\";

*ВНИМАНИЕ***!** *ПО* **"***Сервер***-186"** *не проверяет соответствие между файлом прошивки и устройством***.** *Загрузка неподходя**щей прошивки в устройство может привести к его неработо**способности***.** 

- − из списка выбрать необходимый файл ПО;
- − нажать кнопку "обновить ПО".
- 8.9 Журнал событий.

Журнал событий представляет собой набор записей, каждая из которых сообщает информацию о событиях, произошедших в определенный момент времени в устройстве: отключение/включение, открытие/закрытие смены, проблемы связи с оборудованием, прием и инвентаризация топлива в емкости, расчетный остаток емкости, суммарный счетчик и др.

Для считывания журнала событий перейти на вкладку "Журнал событий" и нажать кнопку "Считать журнал". Программа позволяет считать либо весь журнал, либо за определенный период времени. Максимальное количество записей в журнале – 10000. После перепрограммирования устройства журнал стирается.

#### **9 Порядок работы**

9.1 Основное условие для начала работы – правильно присвоенные адреса и режимы работы у всех рукавов и сторон в БУ, миникомпьютере терминала, а также корректная настройка контроля емкостей. При подаче питающего напряжения на терминал на дисплее отобразится основной экран (рисунок 8).

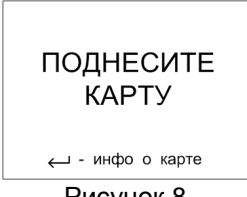

Рисунок 8

Отпуск топлива может осуществляться только после предъявления лимитной карты, зарегистрированной в БД миникомпьютера.

Назначение кнопок терминала приведено в таблице 6.

Таблица 6

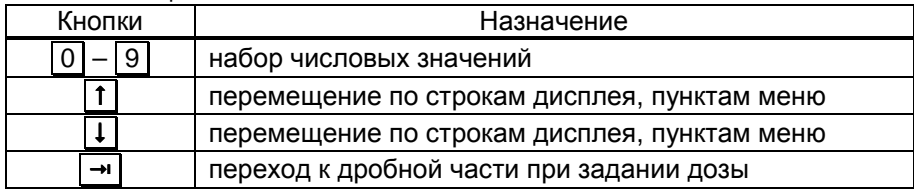

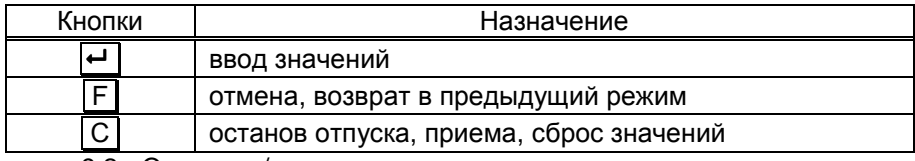

9.2 Открытие/закрытие смены.

Перед началом отпуска топлива необходимо открыть смену. Для этого при отображении основного экрана нажать  $\boxed{4}$ , появится экран управления состоянием смены (рисунок 9). Нажать **→**, чтобы открыть смену, вернуться на основной экран с помощью кнопки F .

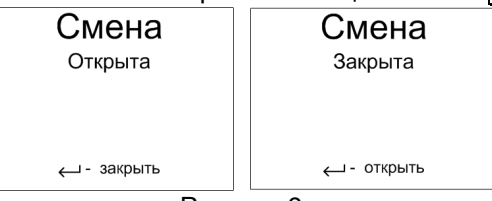

Рисунок 9

#### 9.3 Порядок подготовки заказа

Поднести карту к ее контурному изображению на терминале при запросе лимитной (идентификационной) карты (рисунок 10) поднести ее контурному изображению на терминале. При успешном считывании её кода устройство выдает длинный звуковой сигнал.

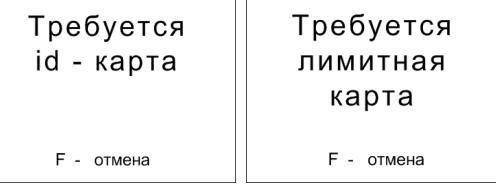

#### Рисунок 10

Указать номер стороны ТРК и ввести ПИН-код карты, если для карты в БД записан ПИН-код, отличный от 0 (рисунок 11).

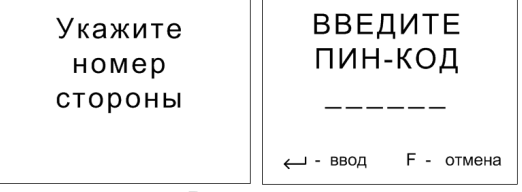

#### Рисунок 11

При вводе ПИН-кода нажатие цифровых кнопок дублируется на дисплее символами "\*", указывающими количество введенных цифр. Если код состоит из шести цифр, то после ввода последней нажатие  $\leftarrow$  не требуется. Затем выбрать тип топлива кнопками  $\uparrow$   $\uparrow$  и ввести величину дозы в литрах цифровыми кнопками.

По считанному уникальному коду выполняется поиск карты в базе миникомпьютера и определяются максимальные размеры заказа по этой карте по каждому виду топлива. При последующем нажатии  терминал задает дозу на ТРК (рисунок 12).

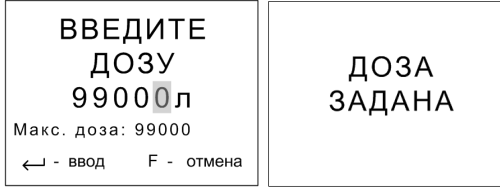

Рисунок 12

*Примечания*:

1 *Если при подготовке заказа в течение* 30 *секунд ни одна кнопка не была нажата*, *то процедура будет прекращена*, *на дисплее отобразится основной экран*;

2 *На рисунках мигающие символы изображаются серым фоном*.

Налив начнется при снятии крана с выбранным видом топлива. Если вводится значение большее, чем указанная максимальная доза, то нажатие  $\leftarrow$  будет проигнорировано.

Можно выполнить налив без указания величины дозы ("до полного бака"), для чего при нулевом значении величины дозы нажать . В результате такого налива будет отпущено количество топлива, не превышающее указанную максимальную дозу.

9.4 Информация по карте

Для просмотра информации по карте в свободном состоянии терминала нажать и поднести карту (рисунок 13).

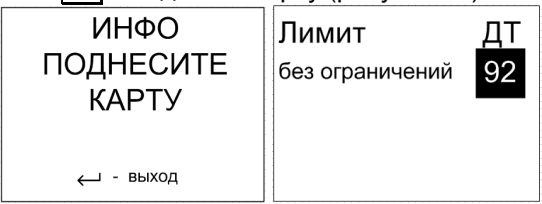

Рисунок 13

9.5 Суммарные счетчики рукавов.

Для просмотра суммарных счетчиков рукавов БС нажать | 1 | при отображении сообщения "поднесите карту". На дисплее отобразятся адреса включенных рукавов и значения их суммарных счетчиков.

9.6 Управление процедурой налива.

Параметру "Доступ к управлению наливом" установить значение "открытый". Для входа в этот режим нажать  $\boxed{2}$  при отображении сообщения "поднесите карту". Отображаются только активные рукава (по которым задана доза или не окончен налив), при их отсутствии на дисплее отобразится "Нет наливов". Доступные команды, которые устройство может подать на ТРК:

− остановить налив (кнопка **С** ) – допустимо при отображении состояния "Налив", после выполнения команды отобразится состояние "Останов";

− завершить налив (кнопка **С** ) – допустимо при отображении состояния "Останов", после выполнения команды устройство регистрирует налив, рукав переходит в состояние ожидания новой дозы;

− продолжить налив (кнопка → ) – допустимо при отображении состояния "Останов", после выполнения команды отобразится состояние "Готов".

– начать налив (кнопка →) – допустимо при отображении состояния "Готов".

В состоянии "Налив" и "Останов" отображается текущий объем топлива; переключить тип отображаемого на дисплее объема (отпущенная доза или остаток дозы) можно по нажатию кнопки  $\rightarrow$ .

9.7 Сервисное меню.

Вход в сервисное меню осуществляется в свободном состоянии терминала (все операции по отпуску/приему топлива должны быть завершены). Последовательно нажать кнопки **C** → и ввести пароль блокировки клавиатуры, на дисплее отобразится сервисное меню (рисунок 14).

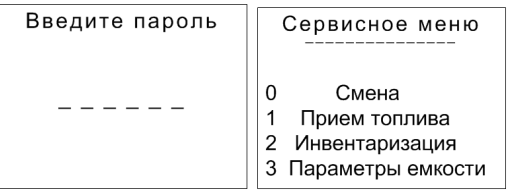

#### Рисунок 14

Предприятием-изготовителем установлен пароль блокировки "1234". Это значение может быть изменено при настройке параметров устройства с компьютера. Если пароль не установлен экран ввода пароля не отображается. Кнопками  $\lceil \mathsf{t} \rceil$ ,  $\lceil \mathsf{t} \rceil$  или соответствующими цифровыми кнопками выбрать необходимый пункт меню.

9.7.1 Смена.

Пункт меню "Смена" используется для просмотра и изменения состояния текущей смены. Вход в данный режим возможен либо через сервисное меню терминала, либо нажатием кнопки  $\boxed{4}$  (см.п.9.2).

9.7.2 Прием топлива.

Пункт меню "Прием топлива" используется при проведении процедуры приема топлива в емкость. Прием топлива ограничен параметрами "Максимальный объем топлива в емкости" и "Максимальная высота топлива в емкости". При превышении показаниями уровнемера любого из них прием топлива останавливается. Порядок приема топлива зависит от установленного значения параметра "Способ приема топлива".

Значение "Вручную" - на дисплее отобразится экран выбора емкости только для тех емкостей, в которые сейчас не осуществляется прием. Выбрать цифровыми кнопками номер емкости для приема топлива и подтвердить выбор кнопкой  $\leftarrow$  (рисунок 15).

Если включен параметр "Предустановка приема топлива" то перед началом приема топлива будет отображен экран задания ограничения на прием топлива с указанием доступного объема для слива в емкость. Максимальный доступный объем в этом случае определяется по формуле: 0.95 \* "Максимальный объем емкости" - "Общий объем топлива в емкости".

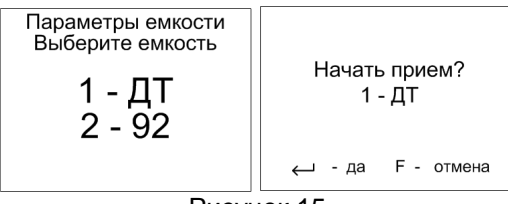

Рисунок 15

Примечание - при предъявлении карты контрагента "Прием топлива", настроенных с помощью ПО, устройство самостоятельно переходит в нужный пункт меню и выбирает емкость с видом топлива, по которому настроен лимит на карте.

По окончанию приема повторно выбрать пункт "Прием топлива", цифровыми кнопками ввести номер емкости и залитый объем (по документам), подтвердить выбор кнопкой  $\leftarrow$  (рисунок 16).

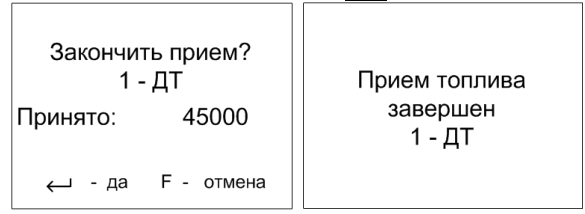

Рисунок 16

При значениях "Начало и конец по уровнемерам" и "Конец по уровнемерам" прием топлива осуществляются автоматически, по показаниям уровнемеров, и регулируется параметрами "Порог изменения уровня топлива в емкости для начала/завершения автоматического приема топлива" и "Тайм-аут начала/завершения автоматического приема топлива", настраиваемыми для каждой емкости отдельно. При приеме топлива по уровнемерам расчетный остаток не вводится, а начало приема останавливает все наливы через терминал. Выбор любого способа приема топлива не означает запрет на ручной прием топлива, т. е при любом значении параметра "Способ приема топлива" можно начать/закончить прием с клавиатуры. Значение "Конец по счетчику измерительной установки" - не используется в данном исполнении устройства.

Если параметру "Время ожидания после приема топлива" установлено ненулевое значение, то наливы из этой емкости блокируются на указанное время для стабилизации состояния нефтепродукта (оседание взвеси в емкости). Для снятия блокировки выбрать пункт "Прием топлива", цифровыми кнопками выбрать номер емкости и подтвердить отмену ожидания кнопкой • (рисунок 17).

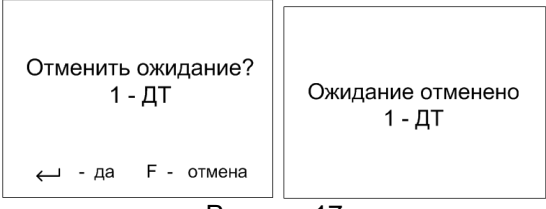

Рисунок 17

#### 9.7.3 Инвентаризация.

По разным причинам расчетный объем может отличаться от объема, измеренного уровнемером. Чтобы установить расчетный объем в соответствии с показаниями уровнемера, следует выполнить инвентаризацию. При инвентаризации в журнале сохраняется соответствующее событие.

При выборе пункта "Инвентаризация" отобразится экран выбора емкости, выбрать цифровыми кнопками номер емкости. На дисплее отобразится экран инвентаризации емкости (рисунок 18).

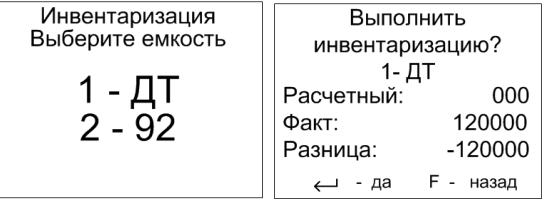

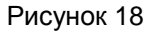

После нажатия кнопки **•** инвентаризация будет проведена.

9.7.4 Параметры емкости.

При выборе пункта "Параметры емкости", на дисплее отобразится экран выбора с указанием номера емкости и вида топлива – выбрать цифровыми кнопками номер емкости. На дисплее отобразятся параметры и их числовые значения либо символы "н\д" (не доступен), если отсутствуют показания от уровнемера, пролистывать экран следует кнопками $\lceil \mathbf{1} \rceil$ ,  $\lceil \mathbf{1} \rceil$  (рисунок 19).

| $\  \cdot \ $ , $\  \cdot \ $ , $\  \cdot \ $ |              |          |  |  |  |  |
|-----------------------------------------------|--------------|----------|--|--|--|--|
| Параметры емкости<br>Выберите емкость         | 1- ДТ        |          |  |  |  |  |
|                                               | Уровень      | 0.002    |  |  |  |  |
|                                               | Темпер.      | 10       |  |  |  |  |
|                                               | Общ. объем   | 1200000  |  |  |  |  |
| - 92                                          | Macca        | 20000000 |  |  |  |  |
|                                               | Осн. объем   | 500000   |  |  |  |  |
|                                               | Урон. п/жидк | 0.003    |  |  |  |  |
|                                               | Расч. объем  | 1200000  |  |  |  |  |

Рисунок 19

9.8 Коды ошибок.

В случае возникновения ошибки, устройство выводит на дисплей терминала соответствующую информацию и выдает длинный звуковой сигнал. Перечень кодов ошибок приведен в таблице 7. Полный актуальный перечень кодов ошибок устройств "Топаз" доступен для загрузки на сайте www.topazelectro.ru в разделе "Техподдержка".

Таблица 7

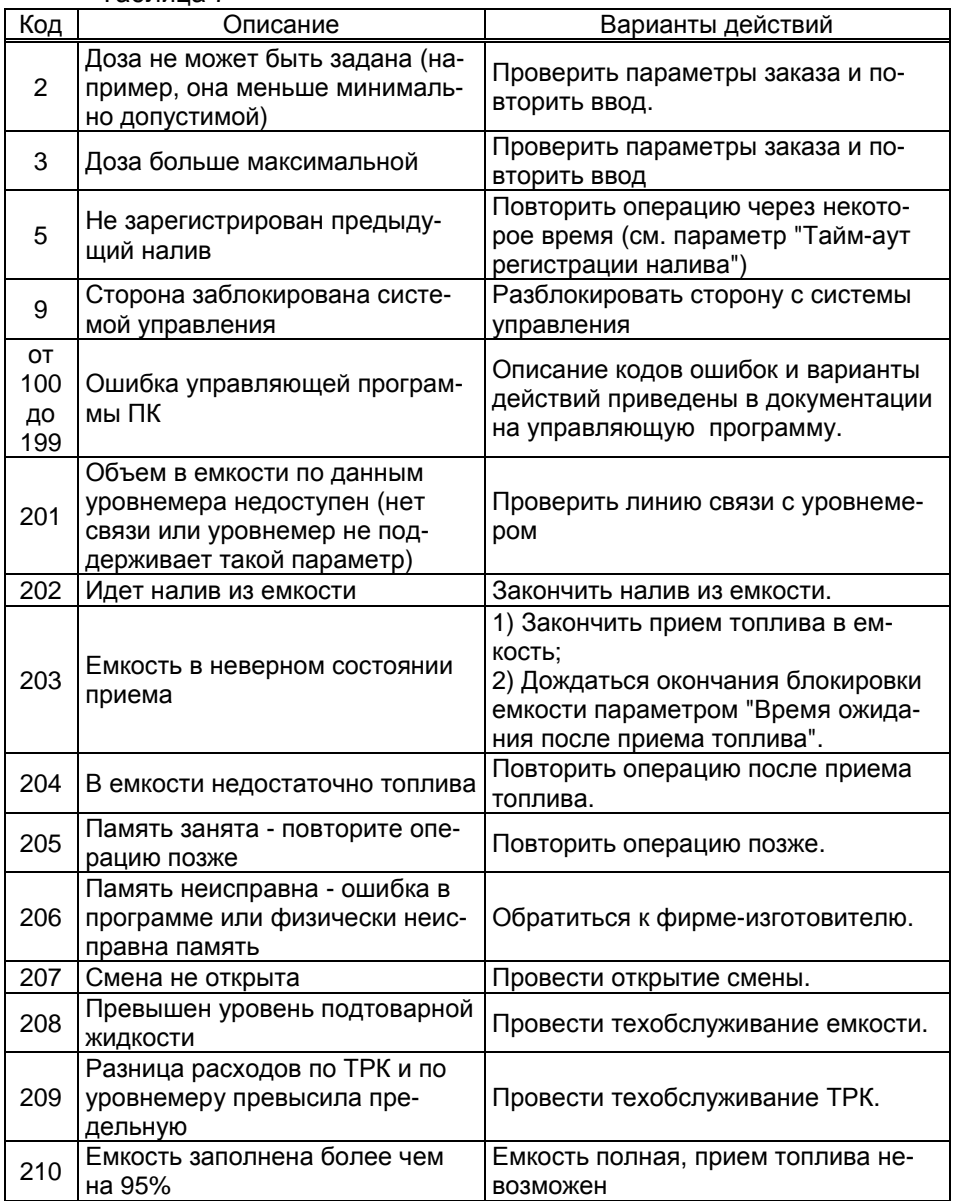

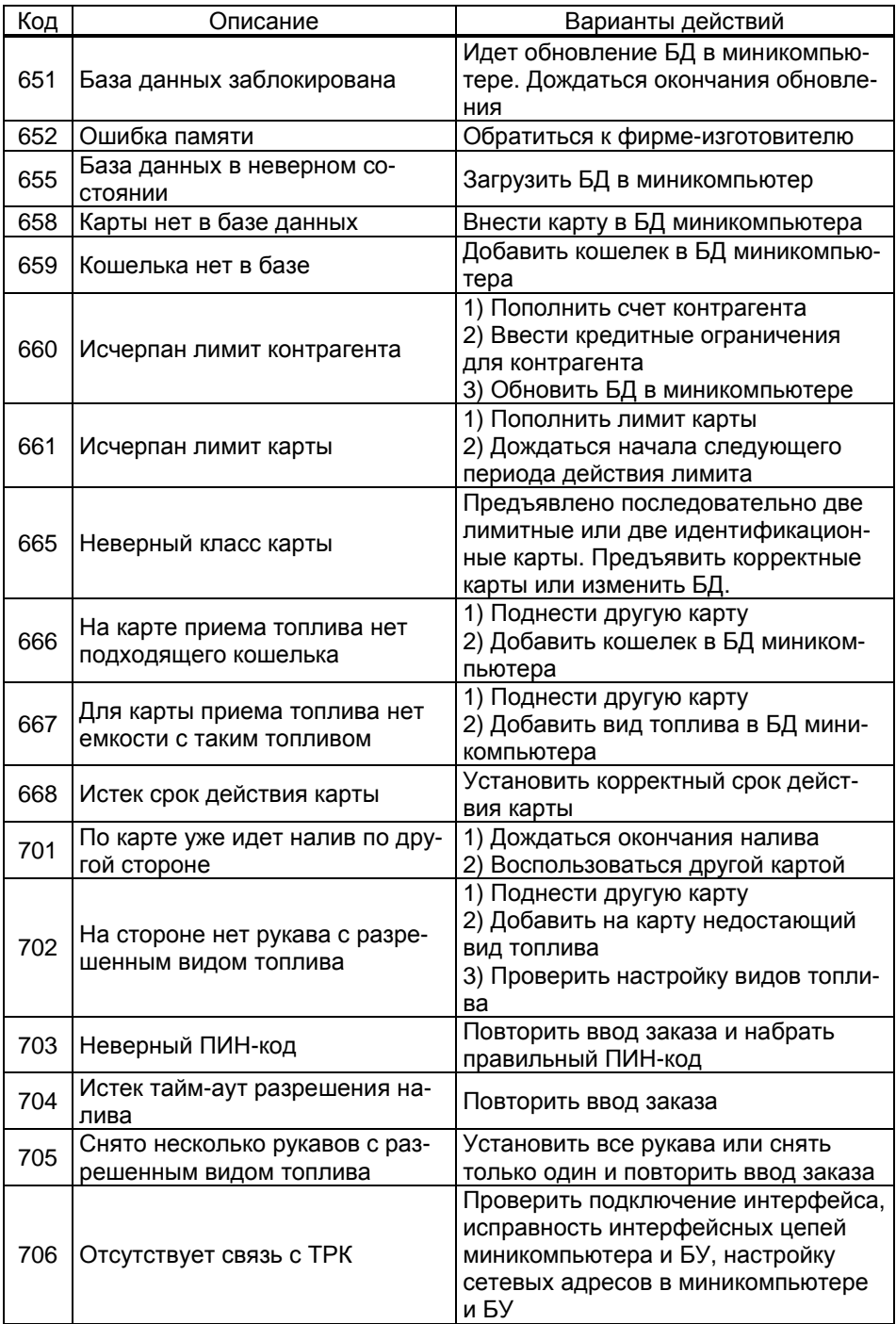

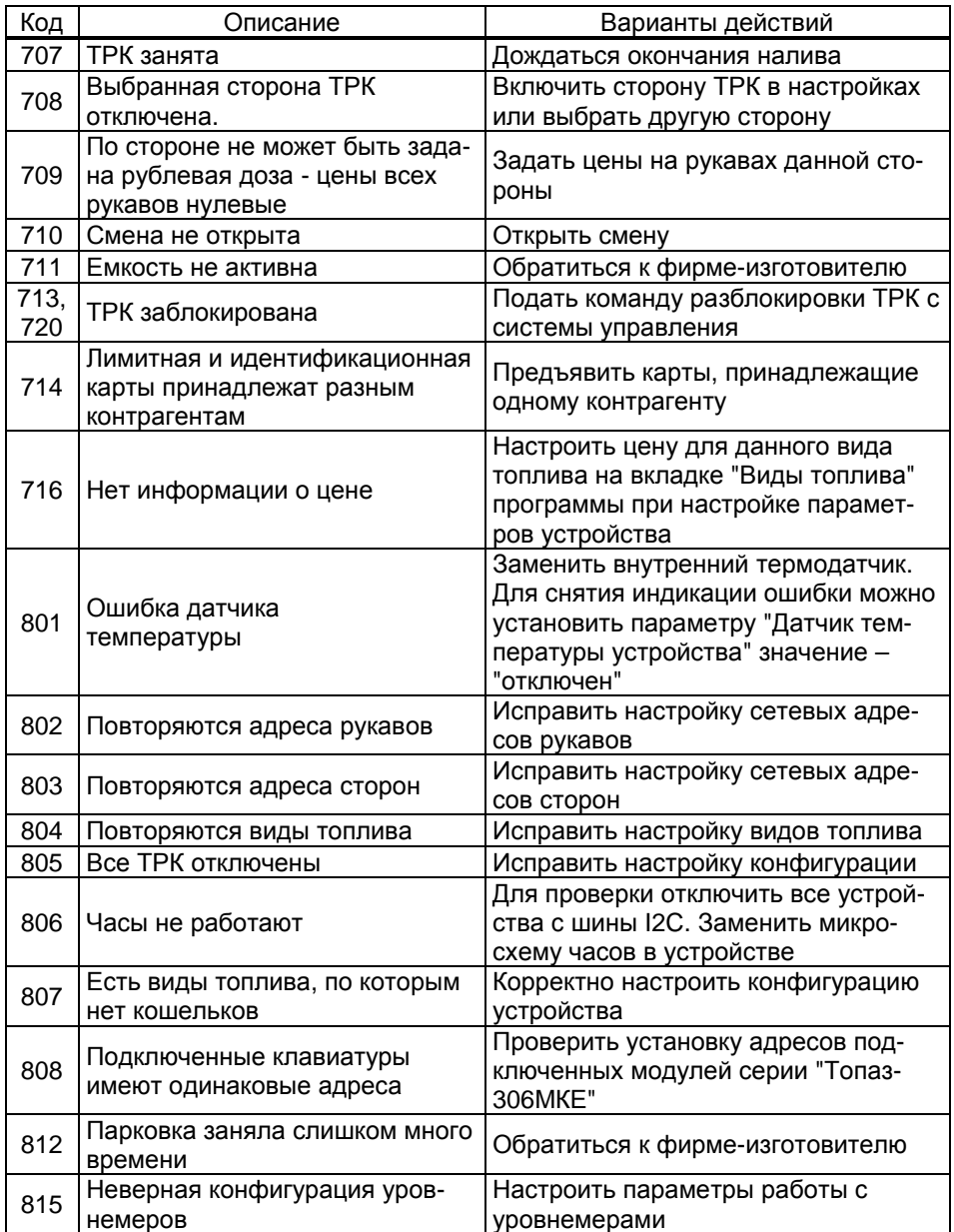

#### Контроль емкостей  $10<sup>1</sup>$

10.1 Устройство получает данные о состоянии топливных емко-<br>стей при наличии связи с уровнемерами. Для этого требуется настро-<br>ить параметры миникомпьютера "Тип уровнемера", "Адрес уровнеме-

ра" и "Количество уровнемеров, обслуживаемых драйвером" в соответствии с гидравлической схемой объекта.

Каждому рукаву ТРК соответствует одна емкость. Это соответствие настраивается в конфигурации через программу "Настройка Топаз". Все рукава, относящиеся к одной емкости, должны иметь один и тот же вид топлива. Каждой емкости соответствует один уровнемер. Сетевые адреса уровнемеров настраиваются в параметре "Адрес уровнемера".

10.2 Параметры "Тип уровнемера" и "Количество уровнемеров, обслуживаемых драйвером" настраиваются по принадлежности к логическим элементам миникомпьютера "Драйвер 1" и "Драйвер 2". Эти элементы позволяют настроить устройство для работы с различными конфигурациями гидравлических схем объекта, в том числе и для работы с составными емкостями. При этом "Драйвер 1" используется для подключения реальных уровнемеров (разъем миникомпьютера Х6.1), а "Драйвер 2" может использовать при настройке составной емкости.

Составная емкость – это виртуальная емкость, обладающая собственным виртуальным уровнемером. Используется для обеспечения корректной работы с резервуарами, разделенными на отдельные отсеки, оборудованные каждый отдельным датчиком уровнемера и представляющими собой сообщающиеся сосуды. Виртуальный уровнемер суммирует (объем, массу, уровень) или усредняет (плотность) показания реальных датчиков уровнемеров для тех физических емкостей, из которых составлена виртуальная емкость.

10.3 Рассмотрим пример настройки конфигурации из четырех емкостей (рисунок 20), из которых две последние емкости подключаются к одному трубопроводу и являются составной емкостью.

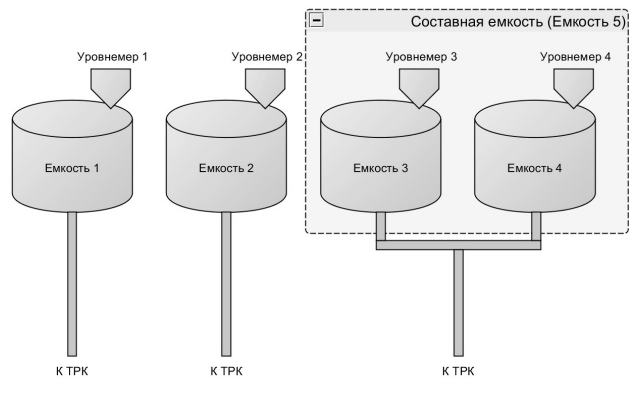

#### Рисунок 20

#### Последовательность действий:

− настроить параметр "Тип уровнемера": "Драйвер 1 = ПМП", "Драйвер 2 = Составная емкость";

− настроить параметр "Количество уровнемеров, обслуживаемых драйвером". Для "Драйвер 1" настраивается количество физиче-

ски подключенных уровнемеров (в нашем случае их "4" – по одному в каждой емкости), для "Драйвер 2" – количество составных емкостей (в нашем случае "1"). У составной емкости адрес 5, так как первые четыре емкости в данном примере принадлежат физическим уровнемерам;

− программа сообщит о том, что требуется перезагрузка устройства – выключите и спустя 10 секунд включите питание устройства;

− на вкладке "конфигурация" для рукавов, подключенных к составной емкости указать емкость "Е-5";

− в параметре "Составная емкость" указать физические емкости, которые будут принадлежать составной. В нашем примере это емкости "3, 4";

− задать адреса для физических уровнемеров в параметре "Адрес уровнемера". В нашем примере это адреса уровнемеров 1–4 для каждой из четырех емкостей соответственно.

10.4 При задании дозы устройство опрашивает уровнемер, проверяя соблюдение условий:

− размер дозы не превышает общий объем топлива в емкости минус мертвый остаток;

− уровень подтоварной жидкости меньше максимального;

− прием топлива в емкость должен быть завершен (значение параметра "Состояние приема топлива в емкость" - готов);

− наливы из емкости должны быть разрешены (значение параметра "Наливы из емкости запрещены из-за разницы расходов" - наливы разрешены).

При задании дозы "до полного бака" размер дозы будет скорректирован, если остаток топлива в емкости не позволяет произвести отпуск полностью.

Параметр "Контроль емкостей" включает/отключает сигнализации и блокировки по уровню (объему) топлива в емкости и отсутствии связи с уровнемерами.

#### **11 Маркировка и пломбировка**

11.1 На боковой поверхности корпуса изделия установлена табличка с маркировкой наименования, заводского номера и даты изготовления устройства.

11.2 Пломбировка терминала не предусмотрена.

#### **12 Техническое обслуживание и ремонт**

12.1 Регулярное техническое обслуживание устройства способствует высокому качеству работы и долгому сроку службы изделия. В таблице 8 приведены операции по обслуживанию с указанием их периодичности.

*ВНИМАНИЕ***!** *Перед техническим обслуживанием устрой**ство должно быть обесточено***.** 

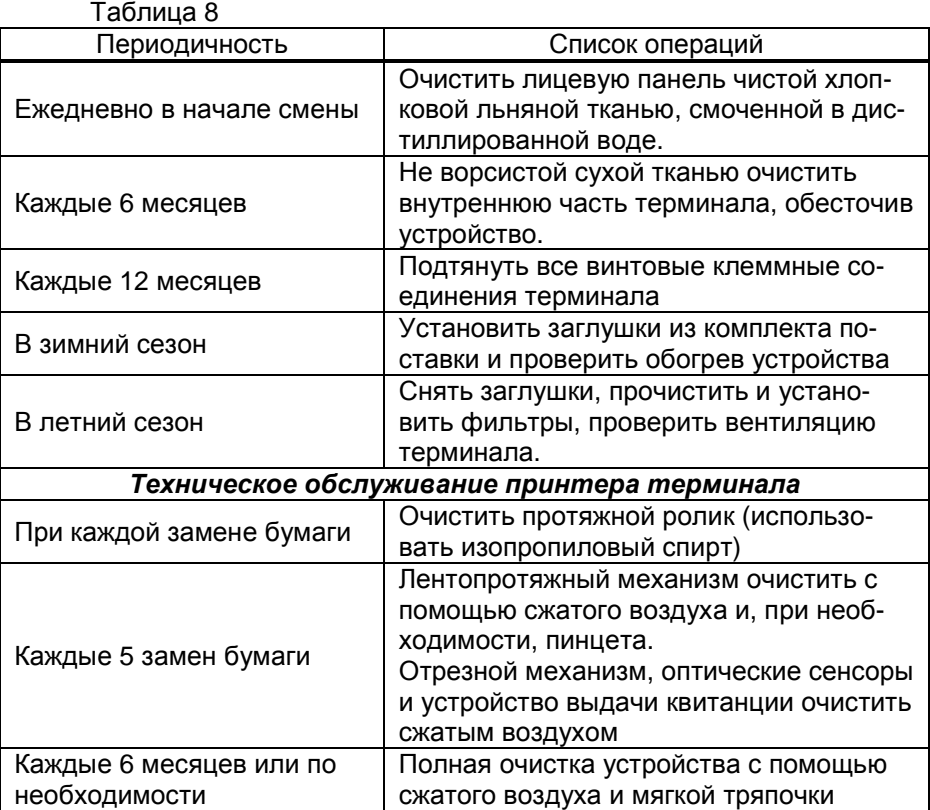

*ВНИМАНИЕ***!** *Нельзя использовать алкоголь***,** *растворите**ли***,** *воду или жесткие щетки***.** 

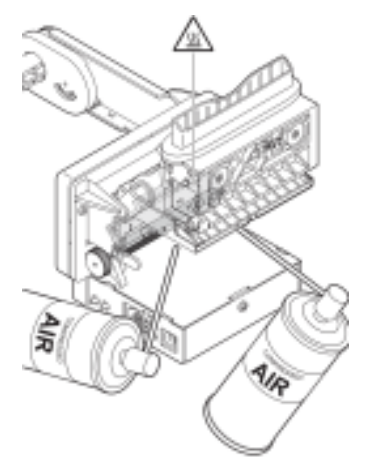

Рисунок 21 – Очистка отрезного механизма

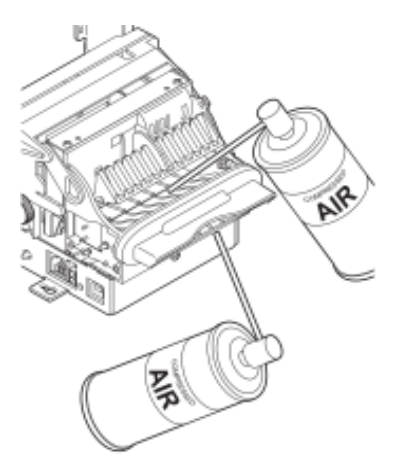

Рисунок 22 – очистка устройства выдачи квитанции

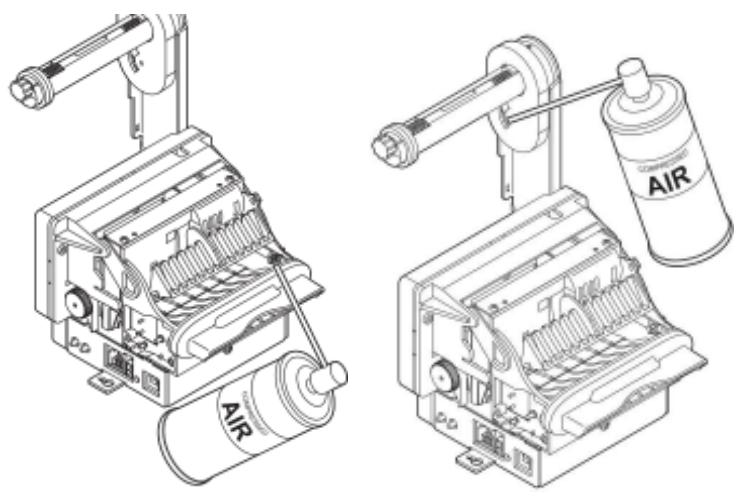

Рисунок 23 – Очистка сенсоров

12.2 Ремонт устройства следует производить в центрах сервисного обслуживания. Сведения о ремонте необходимо заносить в журнал эксплуатации изделия.

12.3 Устройство, сдаваемое в ремонт, должно быть очищено от осевшей пыли или грязи, должно иметь сопроводительную записку, оформленную в произвольной форме с указанием характера неисправности и сведений о контактном лице на случай необходимости выяснения обстоятельств. Также к сдаваемому устройству необходимо приложить данное руководство по эксплуатации для заполнения журнала эксплуатации.

#### **13 Упаковка, хранение и транспортирование**

13.1 Устройства должны храниться без упаковки предприятияизготовителя, в соответствии с требованиями ГОСТ 15150-69.

13.2 Транспортирование устройств может производиться всеми видами транспорта в крытых транспортных средствах, при транспортировании воздушным транспортом в отапливаемых герметизированных отсеках, в соответствии с действующими правилами на каждый вид транспорта.

13.3 Условия транспортирования в части воздействия климатических факторов должны соответствовать условиям хранения 5 по ГОСТ 15150-69.

13.4 Условия транспортирования в части воздействия механических факторов должны соответствовать условиям до Ж включительно по ГОСТ 23170-78.

13.5 При погрузке и транспортировании упакованных устройств должны строго выполняться требования предупредительных надписей на ящиках и не должны допускаться толчки и удары, которые могут отразиться на внешнем виде и работоспособности устройств.

#### 14 Гарантийные обязательства

14.1 При соблюдении потребителем условий эксплуатации, транспортирования, хранения и монтажа предприятие-изготовитель гарантирует соответствие устройства требованиям технической документации и обязуется в течение гарантийного срока бесплатно его ремонтировать.

14.2 Гарантийный срок хранения - 24 месяца со дня изготовления устройства. Гарантийный срок эксплуатации - 18 месяцев со дня ввода в эксплуатацию в пределах гарантийного срока хранения.

14.3 ВНИМАНИЕ! Для установления срока гарантийной эксплуатации предприятию-изготовителю необходимо располагать информацией о дате ввода в эксплуатацию устройства и о наличии полномочий у исполняющей организации. Ввод необходимых данных осуществляется на сайте по адресу: http://topazelectro.ru/texpodderjka/reg/ (Главная - Техподдержка - Регистрация данных о вводе в эксплуатацию). Отсутствие регистрации данных или ее несвоевременное выполнение влечёт за собой отказ в гарантийном обслуживании.

#### 15 Свидетельство о приёмке

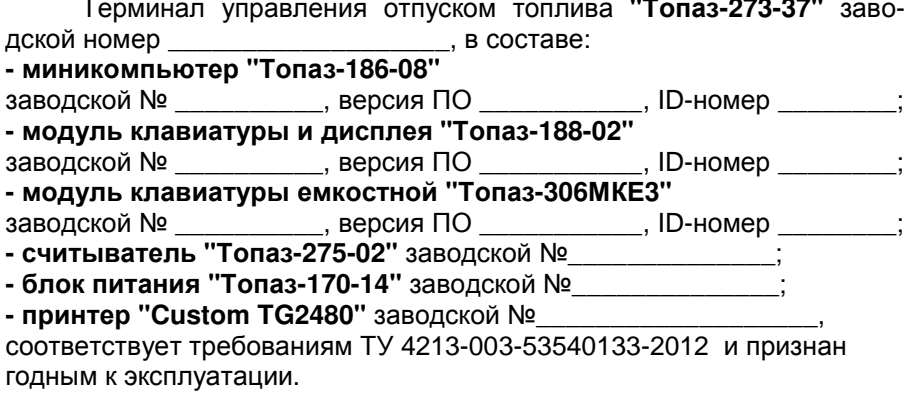

Представитель изготовителя

Подпись

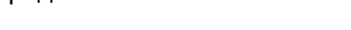

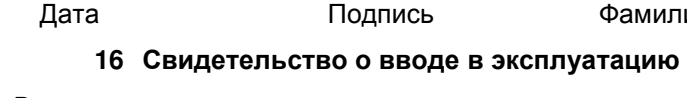

Введен в эксплуатацию \_\_\_\_\_\_

наименование организации

М.П.

 $M.\Pi.$ 

Дата

Подпись

Фамилия, И., О.

Фамилия, И., О.

#### *Список торгово***-***сервисных центров*

**Алтайский край (г. Барнаул)**  ООО "Нефтепродактс", тел.:(3852) 20-19-07, nefteproducts@gmail.com **Республика Башкортостан (г. Уфа)**  ЗАО "АЗТ УралСиб", тел.:(347) 292-17-26, www.aztus.ru **Белгородская область (г. Белгород)**  ООО ИК "ПромТехСервис", тел.:(4722) 425-524, info@ec-pts.ru **Брянская область (г. Брянск)**  ООО "Акватехника-ЗАПАД", тел.:(4832) 58-78-21, service@aqt-west.ru **Республика Бурятия (г. Улан-Удэ)**  АО "Иркутскнефтесервистрейд", тел.:(3012) 43-42-36, inst-y@mail.ru ООО ЦТО "ИНФОТРЕЙД", тел.:(3012) 45-84-75, infotrd@mail.ru **Владимирская область (г. Владимир)**  ООО "АЗС-Партнер", тел.:(4922) 53-20-30, azs-ttc.narod.ru **Волгоградская область (г. Волгоград)**  ООО "Все для АЗС", тел.:(8442) 73-46-54, azs1514@mail.ru **Вологодская область (г. Череповец)**  ООО "РОСТ", тел.:(8202) 55-42-78, www.azsrost.ru **Воронежская область (г. Воронеж)**  ООО "ПолиТех", тел.:(4732) 342-700, politeh-vrn@bk.ru ООО "АЗС-Техцентр", тел.:(473) 239-56-26, azsvrn.ru **Республика Дагестан (г. Махачкала)**  ООО "АЗС Сервис", тел.:(8722) 64-49-76, azs\_servis@mail.ru **Забайкальский край (г. Чита)**  ООО "АЗС-Комплект", тел.:(3022) 20-29-86, www.azs-komplekt.pulscen.ru ООО "Хранение", hranenie@mail.ru **Иркутская область (г. Иркутск)**  АО "Иркутскнефтесервистрейд", тел.:(3952) 203-500, www.irkns.ru **Калининградская область (г. Калининград)**  ООО "Все для АЗС и Нефтебаз", тел.:(4012) 64-11-62, 377-899@mail.ru **Кемеровская область (г. Кемерово)**  ООО "Аркат", тел.:(3842) 37-36-82, azs@arkat.ru **Кировская область (г. Киров)**  ООО "МЕГА", тел.:(8332) 26-26-36, азт-сервис.рф **Краснодарский край** Ланг С. Г., г. Белореченск, тел.:918-432-94-25, sleng27@mail.ru ООО "АЗТ СК", г. Краснодар, тел.:(861) 210-80-28, krd@aztsk.ru ООО "КраснодарСтандарт", г. Краснодар, тел.:(861) 260-95-31, kr-standart.ru **Красноярский край (г. Красноярск)**  ООО "АЗС Оборудование", тел.:(391) 296-26-25, азсоборудование.рф ООО "ОКТАН Сервис", тел.:(391) 286-77-47, oktan24.ru ООО "СибАЗС Сервис", тел.:(391) 264-40-45, www.sibazs.com **Республика Крым** ООО "АЗС-Крым-Сервис", г. Симферополь, 978-039-20-53, azs-crimea-service.ru ООО "СЕРВИС-КРЫМ", Феодосия, тел.:978-725-40-69, 3brat@mail.ru **Курганская область (г. Курган)**  ЗАО "КРЭЙ", тел.:(3522) 46-87-34, www.krei.ru **Курская область (г. Курск)**  ООО "АЗС-АКТАСТ" Компания, тел.:(4712) 35-76-72, aktast.ru ООО "КОМПАНИЯ" АЗТ ГРУП", тел.:(4712) 773-17-3, 46@aztgrup.ru

#### **Ленинградская область**

ООО "Аркат", г. Санкт-Петербург, тел.:(812) 400-44-10, www.arkat.ru ЗАО "Энергопрогресс", Ленинградская обл, тел.:(812)332-52-72, ompspb.ru ЗАО "ТОП-СИС", Санкт-Петербург, тел.:(812) 294-49-06, top-sys.ru ООО "Интеллект 4 Джи Сервис", С.-Петербург, (812)313-61-17, intellect4g.ru ООО "Нефтепродукткомплект", С.-Петербург, (812)336-87-57, npcom@ya.ru **Липецкая область (г. Липецк)**  ООО "ПК Модуль", тел.:(4742) 23-46-18, www.pk-modul.ru **Московская область** ООО "КОМПАНИЯ" АЗТ ГРУП", г. Видное, тел.:(495) 775-95-51, aztgrup.ru ООО "Топаз-сервис Центр", г. Видное, тел.:+7 (495) 772-79-21, topazcentr.ru ООО "Электросервис", г. Истра, тел.:(498) 729-05-38, www.su-azs.ru ООО "Венго", Москва, тел.:+7(495)240-52-52, www.vengo-trade.ru ООО "ВЕКТОР", Москва, тел.:(495) 510-98-09, www.vectorazk.ru ООО "ВИНСО-СВ", Москва, тел.:(800) 100-39-89, vinso-azs.ru ООО "Компания Контур ДС", Москва, тел.:(495) 742-45-06, www.kontur-ds.ru ООО "НефтеТехСервис", Москва, тел.:(499) 707-33-11, www.nftts.ru ООО "Завод "СтройТехМаш", г. Москва, тел.:(495) 518-94-28, mashteh.ru ООО "ГСК СтройТехМаш", Московская обл., (495) 135-25-90, azs-mini.ru ООО "Тривик", г. Серпухов, (4967)75-06-48, 905-712-37-93, trivik.ru ООО "ЭнергоНефтеГазСервис", г. Серпухов, тел.:(4967)76-06-55, seminaroil.ru **Нижегородская область (г. Нижний Новгород)**  ООО "ВолгоВятНефтеПродуктКомплект", тел.:(831) 274-02-07, azs-s.ru ООО "Мастер АЗС", тел.:(831) 257-78-70, www masterazs.com **Новгородская область (г. Великий Новгород)**  ЗАО "Карат", тел.:(8162) 61-89-15, www.gk-karat.ru **Новосибирская область (г. Новосибирск)**  ООО "Сибтехносервис", тел.:8-800-775-04-79, www.3257272.ru **Омская область (г. Омск)**  ООО "Оборудование АЗС", тел.:(3812) 63-64-54, оборудованиеазс.рф ООО "АЗС Маркет", тел.:(3812) 48-50-75, www.azs-market.com ООО "Атрио", тел.:(3812) 90-83-49, a3o2011@yandex.ru ООО "АФ Сервис", тел.:(3812) 24-34-92, 79136229339@yandex.ru **Оренбургская область (г. Оренбург)**  ООО "Оренбург АЗС-Центр", тел.:(3532) 58-84-98, www.oren-azs.ru ООО "Гамаюн", тел.:(3532) 970-970, www.orengam.ru **Пензенская область (г. Пенза)**  ЗАО "Нефтеоборудование", тел.:(8412) 68-31-30, www.azs-shop.ru **Пермский край (г. Пермь)**  ООО "Технос-С", тел.:(342) 216-36-53, www.tehnoss.ru **Приморский край (г. Владивосток)**  ООО "Все для АЗС", тел.:(423) 242-95-53, azt.vl.ru **Ростовская область (г. Ростов-на-Дону)**  ООО "ВИНСО-СВ", тел.:(800) 100-39-89, vinso-azs.ru ООО ТД "Альфа-Трейд", тел.:(863) 253-56-22 **Самарская область** ЗАО "Нефтебазстрой", г. Самара, тел.:(846) 279-11-99, metrolog-samara.ru ООО "БЭСТ-Ойл-СА", г. Самара, тел.:(846) 331-74-55, best-oil-sar.ru ООО "Интеграция Технических Решений",Тольятти,(8482)435477,kazvad@ya.ru **Саратовская область (г. Энгельс)**  ООО «Нефтегазовое оборудование», тел.: +7 (8453) 71-18-51, www.ngo64.ru

**Сахалинская область (г. Южно-Сахалинск)**  ООО "Петрол- Компани", тел.:(4242) 77-45-39, atte@list.ru **Свердловская область (г. Екатеринбург)**  ООО "АЗС Комплект-Урал", тел.:(343) 345-09-56, uralak@mail.ru ООО "Нефте-Стандарт" НПП, тел.:(343) 216-96-07, www.neftestandart.ru **Ставропольский край** ООО "АЗС Комплект", г. Пятигорск, тел.:(8793) 33-11-25, shatohinks@mail.ru ООО "АЗТ СК", г. Ставрополь, тел.:(8652) 39-70-10, азтск.рф ООО "ТД ВСЕ для АЗС Ставрополь", тел.:(8652) 28-49-88, azshaus7@mail.ru **Республика Татарстан (г. Казань)**  ООО "ИТЦ "Линк-Сервис", тел.:903-344-16-13, www.itclink-service.ru **Тверская область (г. Тверь)**  ООО "АЗС-регламент", тел.:(4822) 55-22-70, azs-tver.ru **Томская область (г. Томск)**  ЗАО НПФ "Сибнефтекарт", тел.:(3822) 41-65-11, www.sncard.ru ООО "ГСМ-Комплект", тел.:(3822) 40-46-10, gsm-k@mail.ru **Тюменская область** ЗАО "Сервис-Петролиум", г. Сургут, тел.:(3462) 23-13-13, azs-sp.ru ООО "Торгмашсервис", г. Тюмень, тел.:(3452) 26-42-87, www.azs72.ru **Удмуртская Республика (г. Ижевск)**  ООО "Иж Трейд Сервис", тел.:(3412) 90-61-80, izhtreidservis.ru **Хабаровский край (г. Хабаровск)**  ООО "Торговый дом "Все для АЗС-ДВ", тел.:(4212) 56-60-60, www.azs-dv.ru **Республика Хакасия (г. Абакан)**  ИП Сидорко Сергей Алексеевич, тел.:(3902) 27-66-85, abakan\_azs@mail.ru **Челябинская область** ИП Ваничкин Ю. Л., г. Магнитогорск, тел.:(351) 907-42-42, uralazs.ru ООО "АЗС Комплект", г. Магнитогорск, тел.:(3519) 22-33-11, www.azsk74.ru ООО "АЗС-Технологии", г. Миасс, тел.:908-08-059-09, crid50@mail.ru ООО "АЗС Комплект", г. Челябинск, тел.:(351) 740-74-04, www.azsk74.ru **Ярославская область (г. Ярославль)**  ООО "Компания МАКС", тел.:(4852) 58-51-65, max76.ru ООО "РОСТ", тел.:(4852) 98-90-25, www.azsrost.ru **Кыргызстан (г. Бишкек)**  ОсОО "АзияПромСнаб", тел.:996-077-173-70-77, www.azs-market.com **Литовская республика (г. Вильнюс)**  ЗАО "Лабена", тел.:(3705) 273-05-76, www.labena.com **Республика Беларусь** ООО "Акватехника-М", г. Минск, тел.:(37517) 335-06-13, www.aqt.by ЧТУП "Компания "Баррель", Гомель г., тел.:(375 232) 41-72-03, sy431@mail.ru **Республика Казахстан** ТОО "AZS-MARKET", г. Алматы , тел.:+7 (727) 375-93-29, info@azs-market.com ТОО "AZS-MARKET", г. Астана, тел.:+7 (7172) 20-49-30, www.azs-market.com ТОО "NKS-АТЫРАУ", г. Атырау, тел.:(7122) 75-54-75, www.nks-atyrau.kz ТОО "Реналь", г. Тараз, тел.:(7262) 34-46-79, evrikabux@mail.ru "BENZA KAZAKHSTAN", г.Алматы, тел.: (727)983-59-59, benza.kazakhstan@gmail.com ООО "Оборудование АЗС", г.Астана тел.:+7 (7172) 76-98-33, obazs@list.ru ИП Харлашин А. В., г.Шымкент, тел.:701-7141-044, alex\_kharlashin@mail.ru **Республика Узбекистан (г. Ташкент)**  ООО «Promline Group», тел.:+9 9899 8184499, promline.uz@gmail.com

#### **Журнал эксплуатации изделия**

Дата получения изделия потребителем "\_\_\_"\_\_\_\_\_\_\_\_\_\_\_\_\_20\_\_\_\_г. дата ввода изделия в эксплуатацию

Фамилия, И., О. Подпись

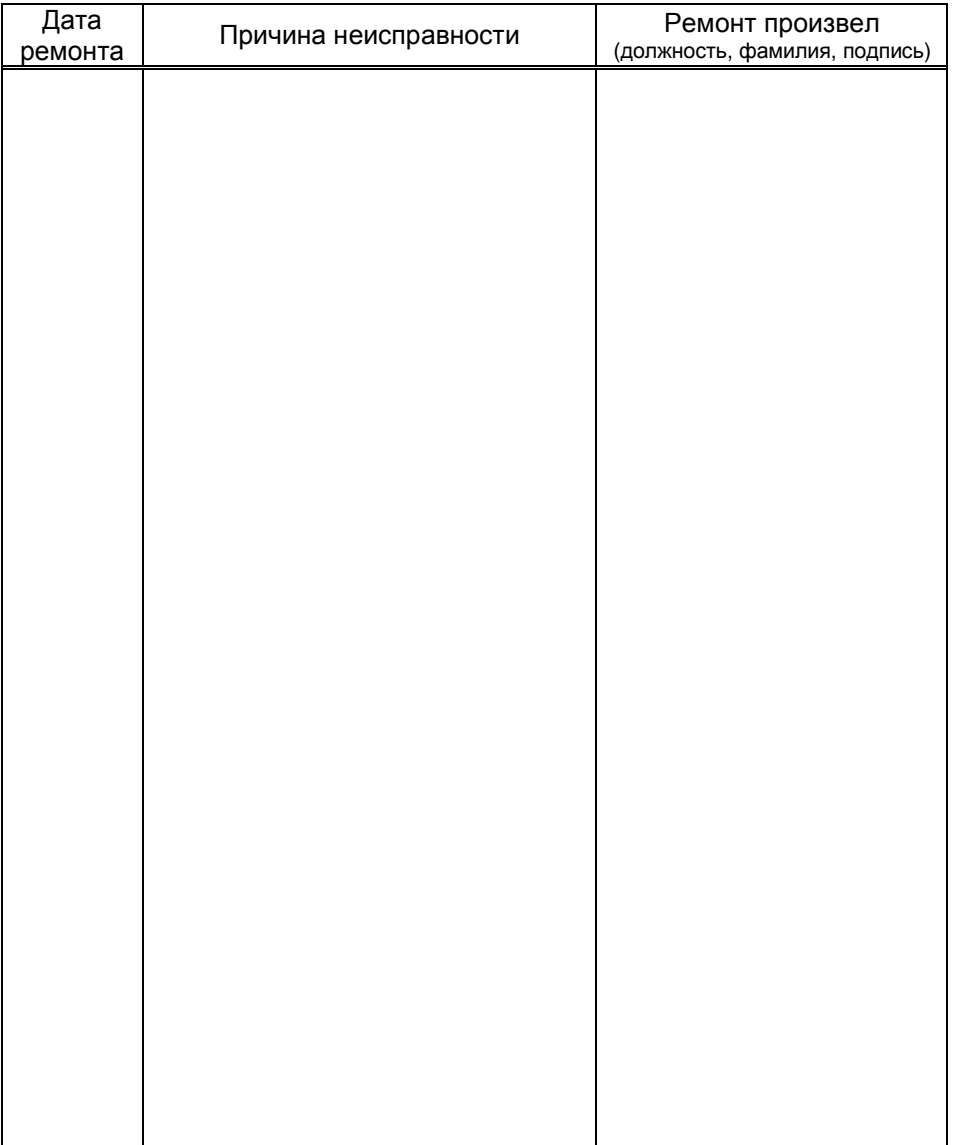

### Приложение А Габаритные и установочные размеры

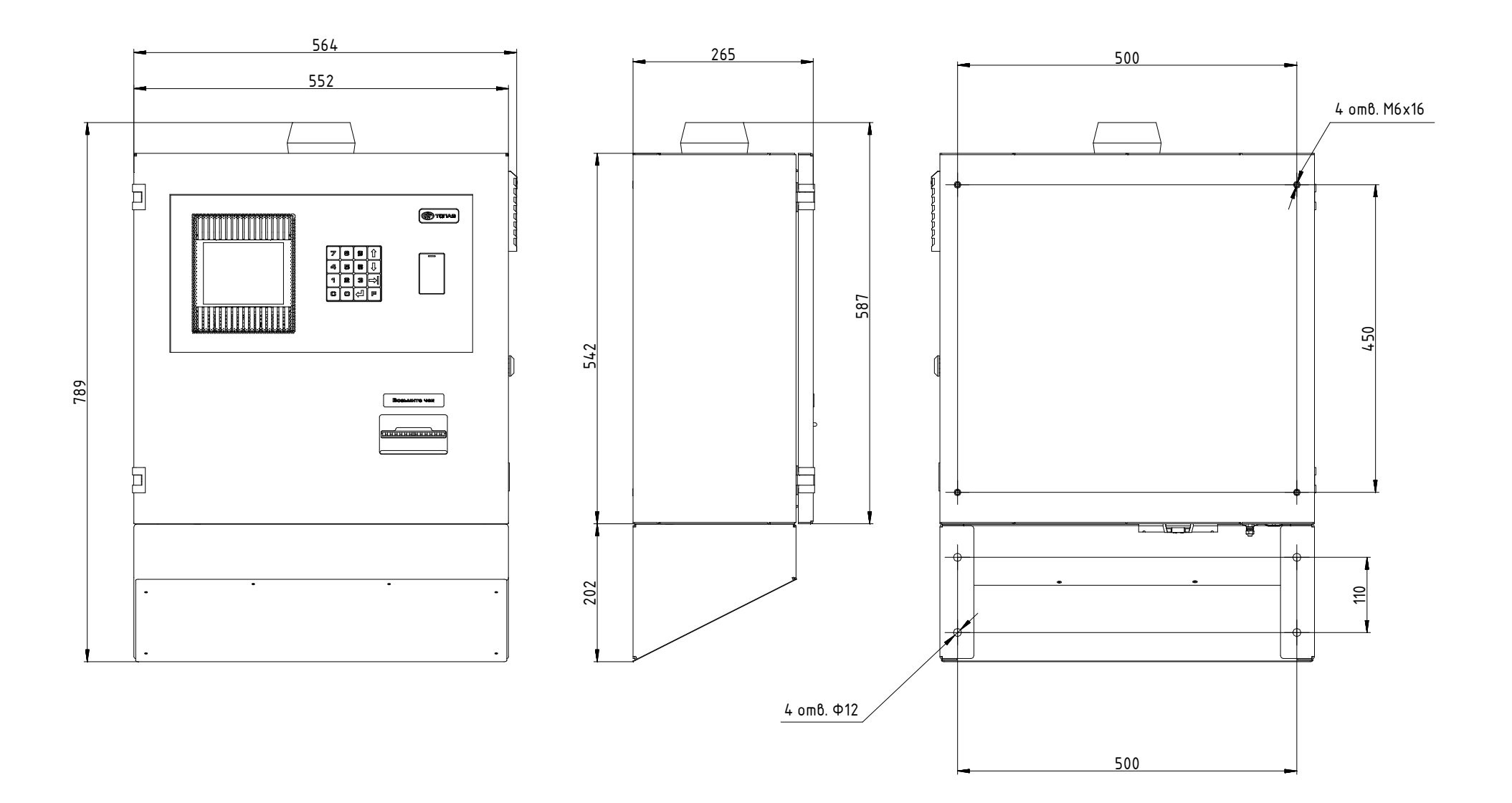

#### Приложение Б Схема электрическая соединений

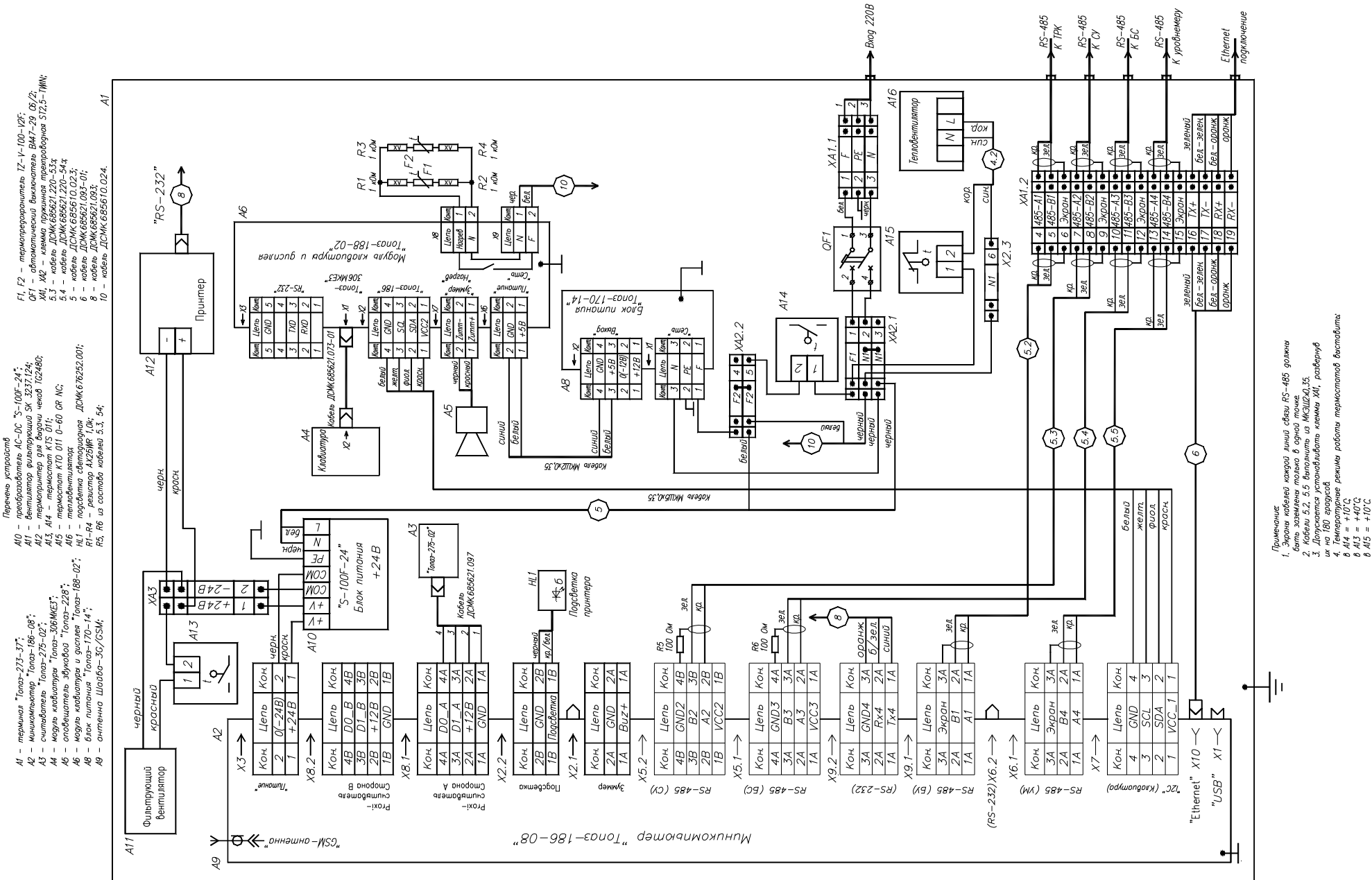

R55DD2R<sub>69</sub> DD3 ENC28J60T-I/SOR72<br>10k<br>R73<br>R73 10k<br><u>771</u> - +<sup>3V3</sup> ETH. $\overline{NT}$   $\overline{7/2}$  +3V3<br>ETH.SCK R73 MX30LF4G28AB-TI NAND NAND. WP 10kNAND.D  $\overline{M}$ RESET10k<br>ב<del>ר</del>ב 44I/O719ERST FLASH $NAND.\overline{W}$ NAND.D6 43<br>42 18ETH.CS I/O6**WF** CSNAND AL LEDGNAND.D5 17+3V3<del>\_\_\_\_\_\_R99</del> LEDA2710k R74 I/O5 ALENAND<sub>D4</sub> 4116 49,9 <sup>+VOSC</sup> 25<br>R98<br>24 26NAND.CLE VDDOSCLEDY I/O4 CLE<br>CF LEDBETH.SOC6910kNAND.D3 32 9R56 7710k +3V3 OSC210,0 I/O310kRJLD-043TC1 NAND. CE  $-10^{11}$ RD+NAND.D2 318G323 TPIN+I/O2 OSC1 R75 REETH.SI<del>DI</del> X10<br>PIN NET C61 NAND.D<sup>1</sup> 30 NAND 0 C62  $\overline{\phantom{a}}^{c63}$ 22RD- 712I/O1 R/B VSSOSC TPIN- $\overline{29}$ 10k NAND.D0 0 29 NAND.WAITTD+38DNU 22Ŧ 1 TD+ 280,1TD+ 34TPOUT+17TD- +3V3VDD2TD- +3V3 48 ——<del>→</del> +3V3<br>R97 +3V3<br>10k +3V3  $+V$ OSC  $+ \frac{20}{2}$  $\frac{39}{39}$  Vcc1 Vss1 16 TD- $+3\sqrt{3}$ TPOUT- 3 TCT25 +3V3 10kVDDPLL Vss1  $\frac{R76}{49.9}$ Vcc1 +VTR <del>< 1</del> 15 VDDRX4C28 C95<br>= <del>0</del><br>4.7 4.7 C28 4,7"Ethernet" ETH.SCK C71 8SCK 5VDDTX R77<br>49,9 A1X4 PBD2-20DD1.1 STM32F427ZIT67ETH.SI 64,7 SIR102 ETH.SO 14<u>6 ZZJ <sup>R102</sup> 49,9</u> RD+-<br>RI∆S SO USART4.TX R104 RBIAS 7 RD+  $PLD2-20 \rightarrow \blacksquare$ NET PIN 3456  $\frac{3}{2} \cdot \frac{1064}{2012}$  $rac{1}{22.01}$ VCAP, ° RD-PA0 USART4 TX PG0 C64 8 RD-186 3G/GSM +5V35 USART4.RX 57 R70  $477R_{22}$ R80<br>180 1 +5V +5V 1 PA1 USART4.RX<br>PA2 USART2 TX INT3<br>3<br>49,9<br>49,9 LEDGPG1<br>PG2<br>PG3 ব∕′ USART2.TX 3687 VSS2 +5V +5V 2 PG2 CLKOUT + GPS модиль USART2.RX 373 GND GND 3 PA3 USART2 RX  $\begin{array}{|c|c|c|c|}\n\hline\n & 21 & \text{VSSPLL} \\
\hline\n & 11 & \text{VSSPLL}\n\hline\n\end{array}$ Shield ж PG3 개 40R81USART2.DE 89 VSSRXLEDY4 IGND GND 14 PA4 PG4 +3V3 LICMK.687243.358  $\frac{41}{42}$  PA5 90 <sup>18</sup> VSSTX 5 +VIO  $+3V3$  5 PG5  $\frac{1}{316}$ 180R78 49,9 R79 49,9 GSM.PWR PROX.BUZ GPIO OUT92  $\frac{11}{14}$ <br>
92  $\frac{11}{14}$ <br>
92  $\frac{11}{14}$ <br>
92  $\frac{11}{14}$ <br>
93  $\frac{11}{14}$ <br>
93  $\frac{11}{14}$ <br>
92  $\frac{11}{14}$ <br>
92  $\frac{11}{14}$ <br>
92  $\frac{11}{14}$ <br>
92  $\frac{11}{14}$ <br>
92  $\frac{11}{14}$ <br>
92  $\frac{11}{14}$ <br>
92  $\frac{11}{14}$ <br>
92  $\frac{11}{14}$ GSM.PWR<sup>6</sup>6 6PWRONPA6PG6 PG7 LIGHT43 92 L6Ŕ +VIO 7 $+3V3$  7 GPIO OUTPA7GSM.TX  $v$ osc R49 49,9GSM.PWR 100 93 PLD-6<br>XT1 C70<br>0.1 8 RXD GSM.TX 8 PA8 GPIO OUTPG8<br>PG9<sup>124</sup> GSM.TX9 آ 101 $\overleftarrow{PIN}$ C65 LC66 9 SLED PA9R82 USART1.TXPG9 102  $\overline{\overline{\overline{0}}},\overline{\overline{\overline{10}}},$ 1 GSM.RX GSM.RX125 NET10 TXD $GSM$ RX $\mid$  10 USART1.RX"Программирование +3V3 PA10PG10<sup>14</sup>126 RST3G/GSM 10k GSM.CTS 103 $\pm$ PG11RESET 1 11 GND GND 11  $\Box$ PA11 USART1.CTS+5V+3V3R50 GSM.CTS<br>49.9 GSM.RTS 104  $PG12 \frac{127}{128}$  Vccи отладка" L7 12CTS GSM.CTS 12 PA12 USART1 RTS SWDIOSWDIO 105аммир<br>Эммир X1 USBA-1J $GND$  13  $\overline{\phantom{0}}$ PG13  $-$ 128 3 SWDIO +VTR13 GND PA13 SWD IO C67 LC68 GPS **GSM RT** SWCLK C56 SWCLK 109 $PG14 - 129$ 9
TRACESWO 4 SWDCLK 14 RTS **GSM RTS** 14 PA14 SWD CLK  $\frac{1}{0,1}$   $\frac{1}{0,1}$  $\overline{\mathbb{T}}$ 0,1 L3**PIN**NET PA15 GPIO OUT PG15 132 5 TRACE15 GND GND 15  $\overline{\phantom{a}}$  PG1522,0 6GND Vbus1 16 RESET GND 16 USB.HS.DM46I2C.SDAD0.A 2D-"USB" **GPIO/INTO** 17 GND GND 17 PB1 GPIO/INT1 12C2.SCL PF1 11 I2C2.SDAPF0 $\frac{1}{11}$  $IC.SCI$ USB.HS.DP D0.B 1 GPIO/INT1 22C2.SCL PF1 11 22C.SCL<br>2 GPIO OUT PF2 12  $\frac{R83}{2}$  +3V3 D+ 318 LISB DM 18 **I2C2.SCL PF1** 48I2C.PW BOOT1PB2 4 GND 19 LUSB DP  $\overbrace{14}$ 1910k**TRACESWO** 133 13  $\overline{F}$  GND R86 20 GND GND 20 **PR3 SWD TRACE** 3 SWD.TRACE PF3 - 2<br>
4 PF4 - 14<br>
5 PF5 - 15<br>
16<br>
18 BOOT0USART6.D 134 PB4PF4<br>PF5 10k135 PB5<br>PB6<br>PB7<br>PB1<br>PB1<br>PB1<br>PB1<br>PB1<br>PB1<br>PB1<br>PB1 R87 FRAM.SCLUART7.R BOOT1 136PB6I2C1.SCLUART7.RXPF6+3V3 FRAM.SDA 13719UART7.TX 10kPB7 I2C1.SDA UART7.TX PF7"DEB1" <sup>4</sup> "DEB2" 139<br>140<br>69 20UART7.DE PB8GPIO OUT $\begin{array}{|c|c|}\n\hline\n\text{PFR} & 21 \\
\hline\n\text{PFR} & 22 \\
\hline\n\text{PFR} & 22\n\end{array}$ ∸'…~∣ 2 "РАЗМОНТИРОВАНИЕ PB9 FLASH"Кр.ч¥, —¥ 3ел.3ел Зел. Кр.PB10 USART3.TX**R59** WIFI.O 70 S1 49 DEB<sub>1</sub> PB<sub>11</sub>USART3 RX PF<sub>11</sub> 1 USART3.RX PF11 PM 73PF12<br>PF13  $\mathsf{I}_{\mathsf{PR12}}$ 180 $T$ TS-A6PV-130 WiFi антеннаWIFI.PROG74 R60<br>180 PR13 USB.HS.VBUS DEB2 75 KC6-2400A<u>క</u> కకక USB.HS.DM $FF14 \frac{54}{55}$ PB14USB.HS.D- USB.HS.DP 76 PIO/INT15 PF PFI+3V3IRF7304PB15 USB.HS.D+ GPIO/INT15 R121 R120 R118 R117 VT4.1 DD4+3V3UART8.RX đ 14126 UART8.RXC58T  $\frac{20}{27}$  PC0 PE0<br>PE1 142 FM24CL64B-G C85<br>|-<br>|0,1<br>|- UART8.TX的肉肉 11HPC1<br>28 UART8.TX 0,1DEB<sub>1</sub>  $\frac{5}{8}$   $\frac{5}{8}$   $\frac{8}{8}$ 1,62k 8PE2PC2VccRAM $\Delta$ 0  $\lambda$ DEB2DD1.2 R119<br>10k USART4.DE.<br>29  $\frac{2}{P}$ 2<br>3 7**PC3** GPIO OUT WP ≦∎ "I⊩"II⊢——IWPI I∆ Модуль Wi-Fi ESP-07 +3V3 STM32F427ZIT6D1.A 44PE4<br>PE5<br>PE6 6. I I PC4 GPIO/INT4 PE4 PE6 $\frac{4}{5}$  $\frac{13}{4}$  SCL $\Delta$ 2 13 8 $D1.B$ VCC<u>D1.B</u><br>USART6.TX 455472IO4 VDD\_1PC5 GPIO/INT5 SDA **GND** 14 3R93 96108 IO5 WIFI<sub>O</sub> +3V3EN PC6 USART6 TX VDD\_2 VT4.2 IRF73046<br>7<br>5<br>5<br>1014<br>1015<br>4 USARTS DV **97** 143 IO12 RST  $X$  FSMC.D4 PE7  $\frac{58}{50}$  MAND.D4 SMC.D4 5849,9PC7 USART6.RX PE7 PDR\_ON 7<br>5<br>10 9<br>12 TH CS NAND.D5  $\frac{R68}{49,9}$   $\frac{98}{99}$ 98 GPIO OUT  $_{\rm PFA}$  59 39 GNDWIFI.RSTPC8 FSMC.D5D<sub>D5</sub> VDD\_4  $\frac{5}{10}$ IO14  $PE9 \frac{60}{63}$ NAND.D6 17 IO0ETH.INT P<sub>C</sub> **GPIO/INT9** FSMC.D6  $C59$  VDD\_511WIFI PROG 8 $\mathsf{A0} \left| \frac{1}{2} \right|$ ETH.SCK ZZ R100 111<br>ETH.SO NAND.D7 52 IO2 VccRAMPC10 SPI3.SCK FSMC.D7 PE10 VDD\_6 4 15USART3.RX 7 $0<sub>1</sub>$  RXD64 A162 2─|IO16<br>3─|ADC WPPC11 SPI3 MISO PE11 **FRAM SCL** VDD\_7 616 USART3.TXR<sub>101</sub> 113<br>49.9 7 84ETH.SI ADC TXD PC12 SPI3.MOSI SCL $\Delta$ 2 VDD\_8PE12 FRAM.SDA5495 66 SDA **GND** PC13 PE13VDD\_9 67 68  $\frac{121}{131}$  VDD\_10 PE14 PE15  $FM24C164B-G$ VDD\_11 $\stackrel{\text{c34}}{\text{}}$   $\stackrel{\pm}{\text{}}$ NAND.D2114<sup>СЗ4</sup> <u>— + IGB</u>1<br><sub>0,1</sub> — — БR-2/3А-К PD0 FSMC.D2 30NAND.D3 115 VDD\_12PD1 FSMC.D3 VBAT $\frac{144}{\text{VDD}}$  SA ERST116 P<sub>D2</sub>  $NRST$  $25$  $T = \frac{25}{428}$ Непоказанные выводы элементовNAND.WP 117 PD313871BOOTO<sub>=</sub> C35<br>0,1 подключены согласно списку: C<sub>32</sub> VCAP<sub>1</sub> NAND.O 118PD4 FSMC.OE- DA6 (P82B96TD):2,2 NAND. 119BOOT<sub>0</sub> +3V3Vdd 33- GND: 4. $C33 - 106$  PD5FSMC.WE VCAP\_2NAND WAIT 122VCC<sub>I: 8</sub>  $\frac{L^2}{2}$  +3V<sub>3</sub> на общ. щине DD1.17 DD1.39 DD1.62 DD1.84 DD1.108 DD1.131 PD6 FSMC WAIT Vref+2,2 32123 - DD2 (MX30LF4G28AB-TI): NAND.CE2 PD7 **FSMC** CF2  $\overline{C}$ 37 130C36C44 C45 C46 C47 C48 C49 C50 C51 C52 C53 C54 C55 VSS\_11USART3.TX 77 C42 C43 31- +3V3: 12, 37. **PD8** USART3.TX Vssa=<br>22.0  $\frac{120}{94}$  VSS\_10  $\frac{1}{22}$   $\frac{1}{0}$   $\frac{1}{22}$   $\frac{1}{0}$  $\frac{1}{6},\frac{1}{10},\frac{1}{10},\frac{1}{$  USART3.RX 78 $0<sub>1</sub>$  $-GND:13, 36$ PD9 USART3 RX  $\frac{0.1}{1}$   $\frac{0.1}{1}$   $\frac{0$ WIFI.RSTd 79 PC<sub>15</sub> PD10 На общ. шине $\overline{DD1.30}$ DD1.52 DD1.72 DD1.95 DD1.121 DD1.144  $\frac{83}{\sqrt{85}}$ - +3V3:1.NAND.CLE 80 PD11FSMC.CLE $\frac{61}{1}$  vSS 7 832,768 кГщ ∏ G1 - +5V: 24.<br>- GND: 11, 12, 13. NAND.ALE .<br>81 PC1451FSMC.ALE PD12 VSS\_682 PH023C38 C39 PD13 - G2 (KX-13T): 16NAND.D 85 VSS\_5 PD14FSMC.D0 $R_{\rm s}^2$ 1010- GND: 2, 4. 38 $\overline{\phantom{a}}$ VSS\_4 NAND<sub>D1</sub> 86PH1  $\frac{24}{3}$ PD15 **FSMC.D1**  - G3 (KX-13T): 107 VSS\_2 $-RND: 24$ C40 $250$  $C<sub>41</sub>$ 

22

 $22$ 

Приложение В (лист 1) Схема электрическая принципиальная миникомпьютера "Топаз-186-08" ДСМК.687243.359 [3]

#### Приложение В (продолжение, лист 2) Схема электрическая принципиальная ДСМК.687243.359 [3]

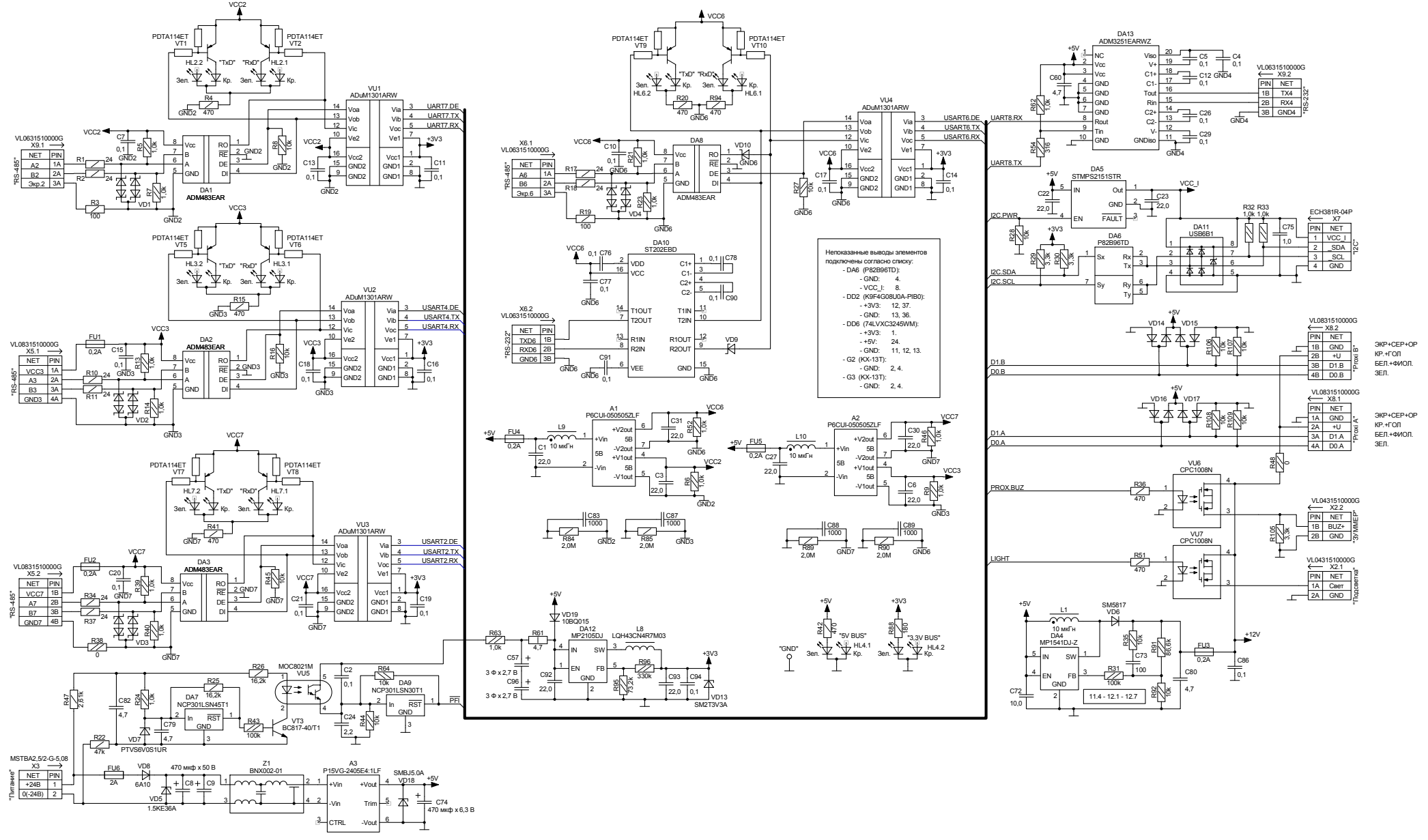

Приложение В (продолжение, лист 3) Схема электрическая принципиальная модуля связи ДСМК.687243.358 [1]

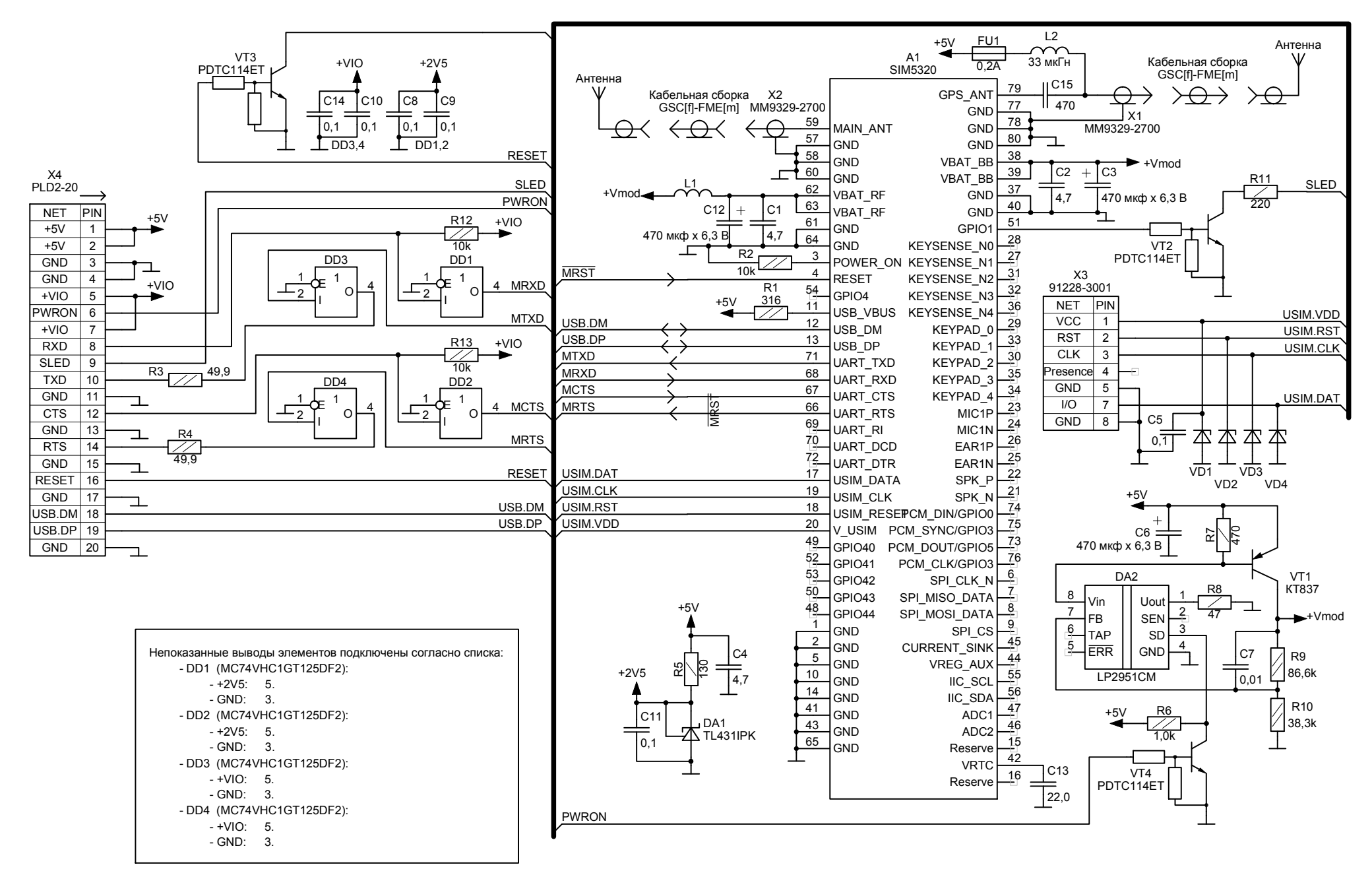

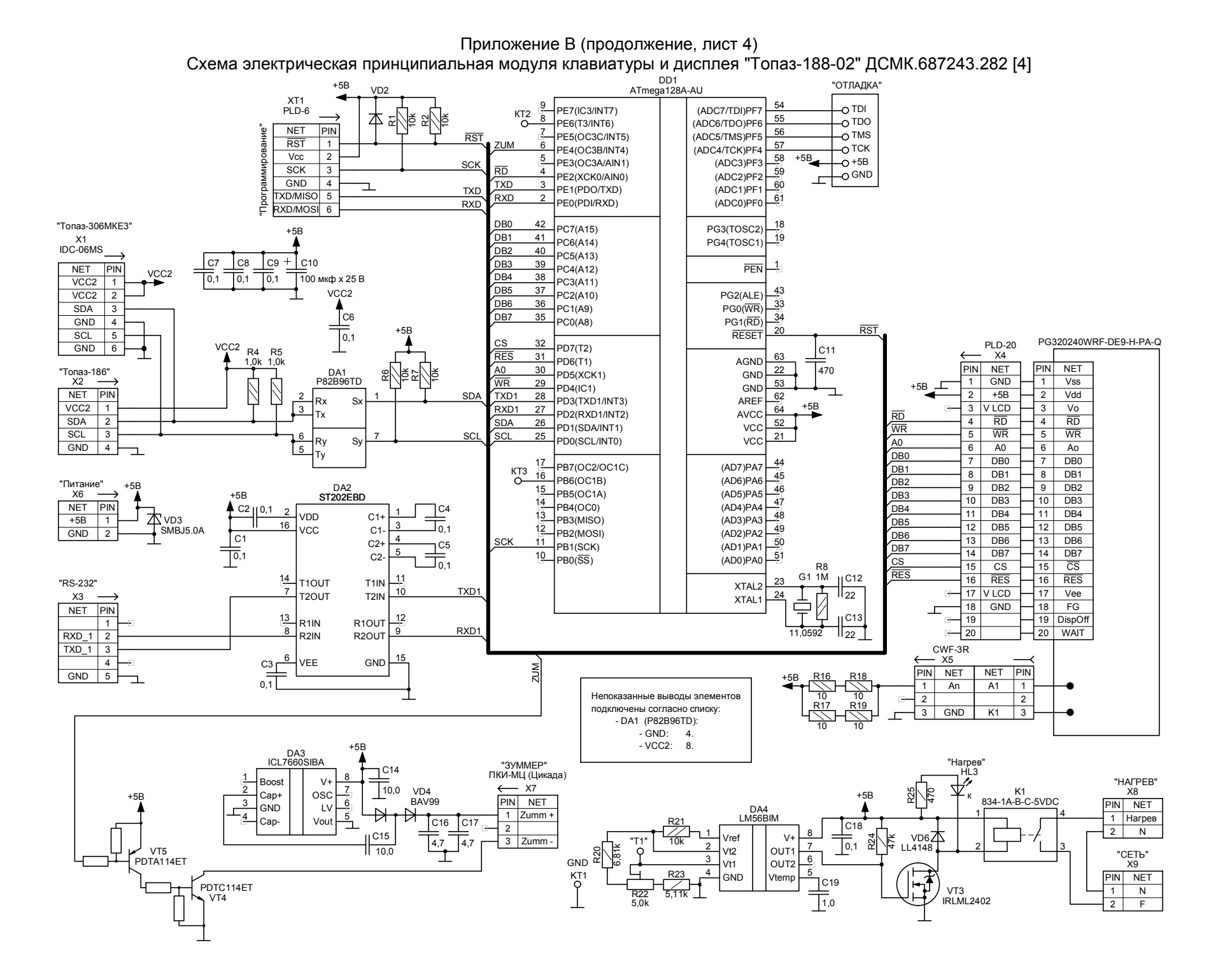

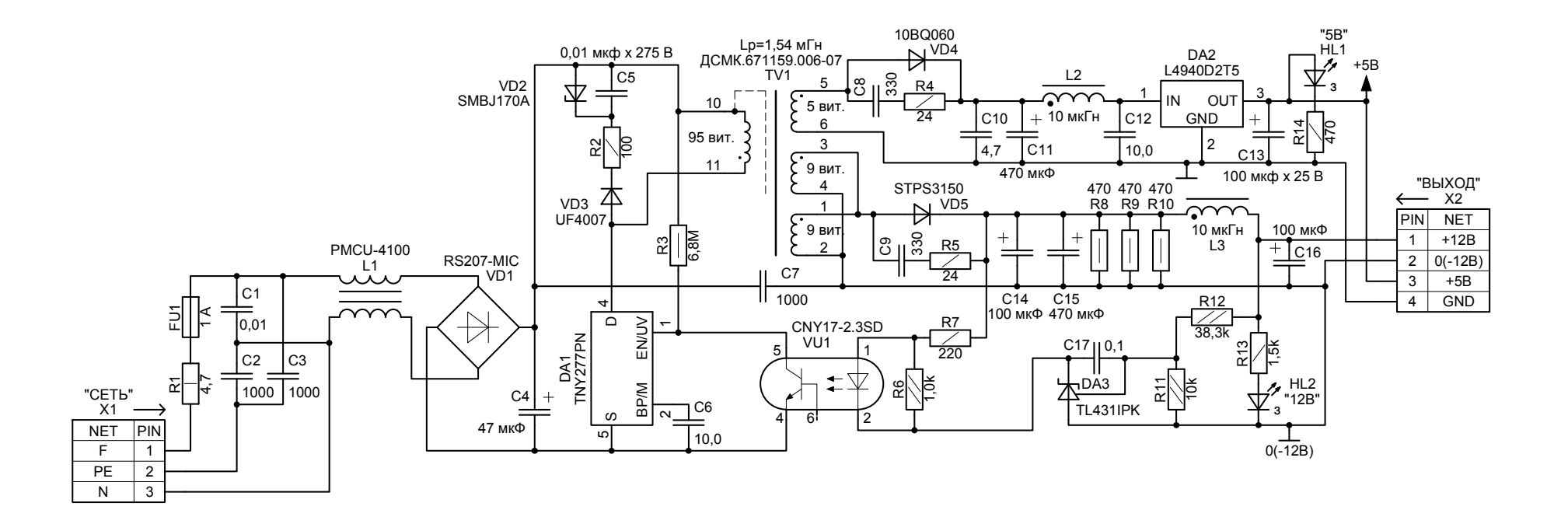